ФИО: Смирнов Сергей Николаевич сротво науки и высшего образования Российской Федерации Дата подписания: 03.03.2023 16:1 $\frac{1}{6}$ В $\mathrm{FOV}$  ВО  $\mathrm{kT}$ верской государственный университет» Документ подписан простой электронной подписью Информация о владельце: Должность: врио ректора Уникальный программный ключ: 69e375c64f7e975d4e8830e7b4fcc2ad1bf35f08

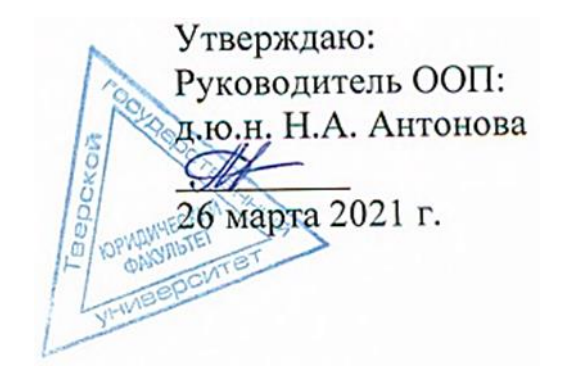

### Рабочая программа дисциплины (с аннотацией)

## **ИНФОРМАЦИОННЫЕ ТАМОЖЕННЫЕ ТЕХНОЛОГИИ**

### Специальность

## 38.05.02 ТАМОЖЕННОЕ ДЕЛО

## Профиль ПРАВОВОЕ ОБЕСПЕЧЕНИЕ ТАМОЖЕННОЙ ДЕЯТЕЛЬНОСТИ

## Для студентов 3 курса очной формы обучения

Составитель: *ст. преподаватель Огаркова Н.О.*

## **I. АННОТАЦИЯ**

### **1. Цель и задачи дисциплины**

Целью освоения дисциплины является формирование знаний об информационных технологиях, применяемых в таможенном деле и системных представлений о современных информационных таможенных технологиях и применении информационных технологий при осуществлении таможенных операций и таможенного контроля товаров

Задачами освоения дисциплины являются:

- сформировать знания об основных понятиях, объектах и развитии информационных технологий в системе таможенных органов;

- рассмотреть основные программные продукты таможенных органов и участников ВЭД;

- рассмотреть информационную безопасность информационных таможенных технологий.

### **2. Место дисциплины в структуре ООП**

Дисциплина входит в обязательную часть учебного плана и изучается студентами на базе знаний, полученных в рамках освоения дисциплины «Информатика».

В результате изучения дисциплины студенты должны будут овладеть методическим инструментарием использования современных информационных технологий в работе таможенных органов.

**3. Объем дисциплины: 4** зачетных единицы, **144** академических часа, **в том числе:**

**контактная аудиторная работа:** практические занятия 32 часа (в том числе 16 часов практическая подготовка).

**самостоятельная работа:** 112 часов, в том числе контроль 27.

### **4. Планируемые результаты обучения по дисциплине, соотнесенные с планируемыми результатами освоения образовательной программы**

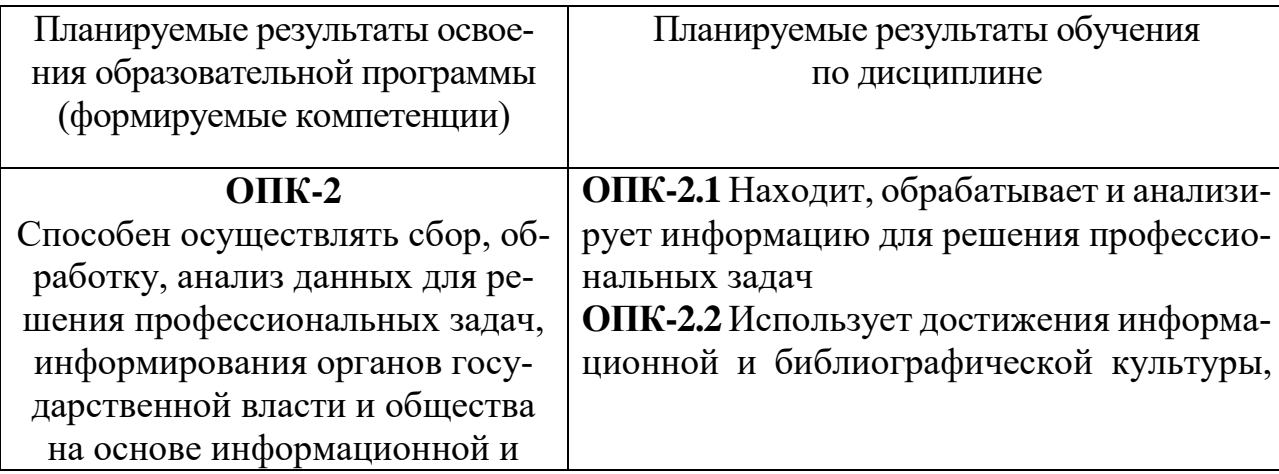

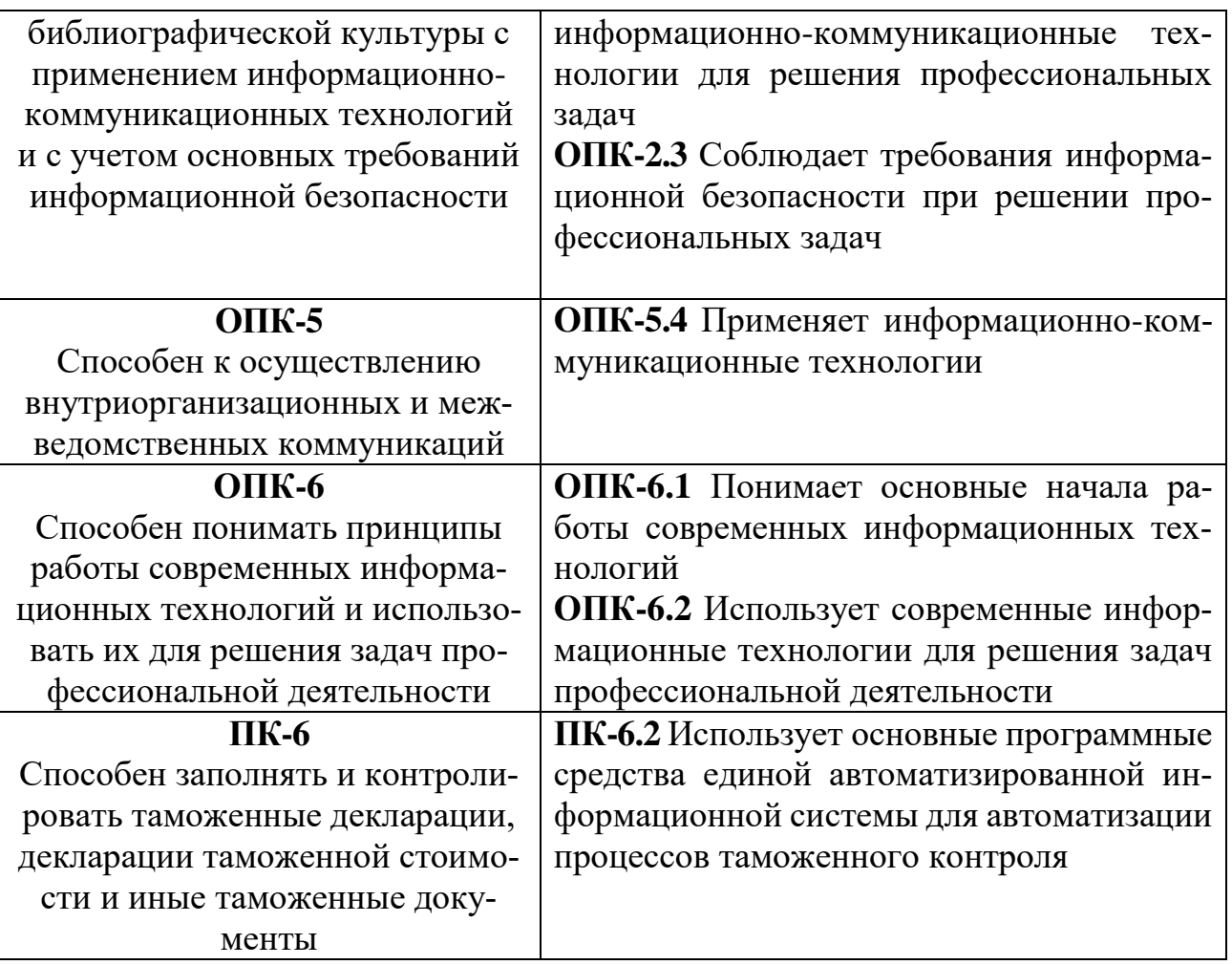

**5***.* **Форма промежуточной аттестации и семестр прохождения –** экзамен в 6 семестре.

**6. Язык преподавания** русский.

# II. Содержание дисциплины, структурированное по темам (разделам) с указа-<br>нием отведенного на них количества академических часов и видов учебных занятий

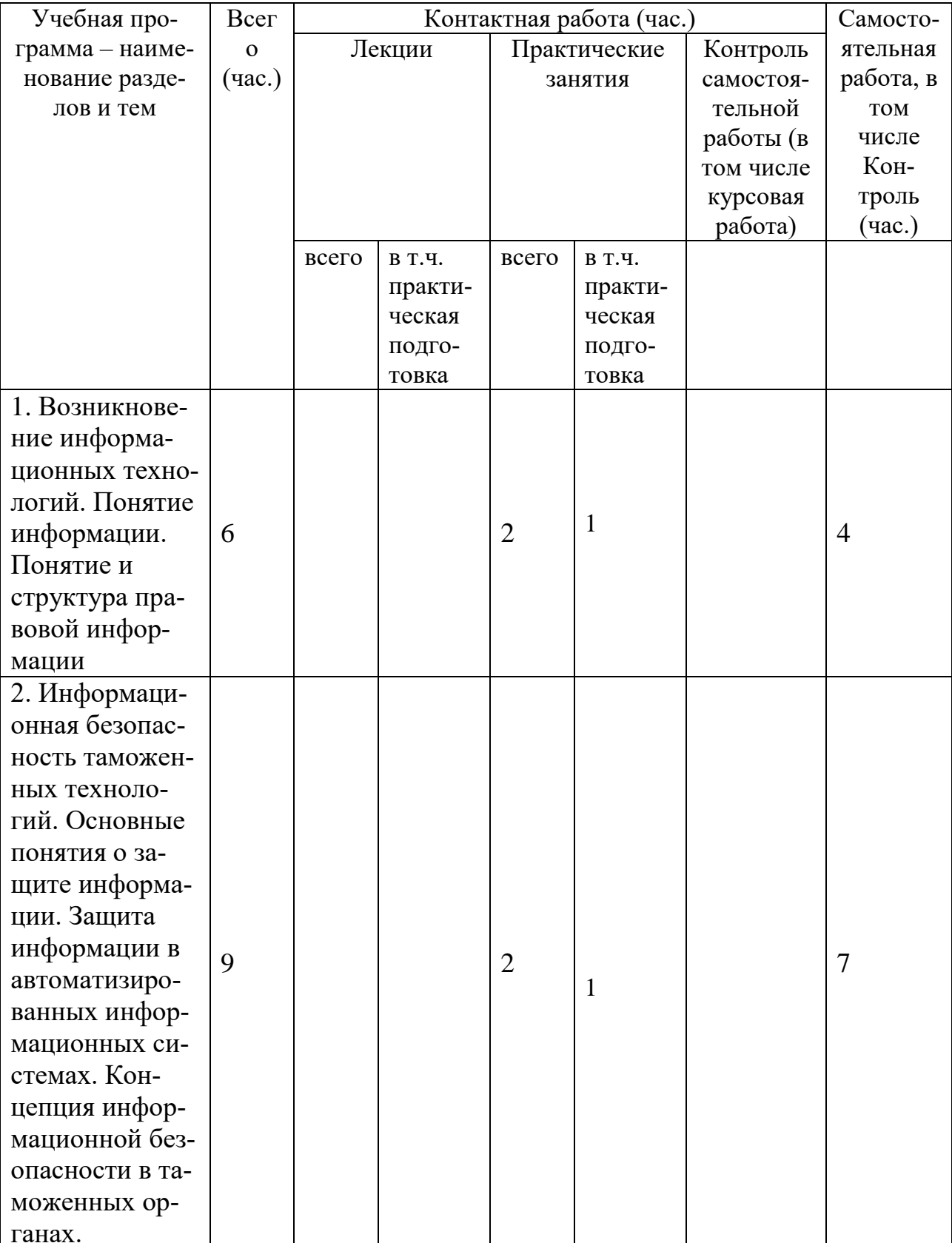

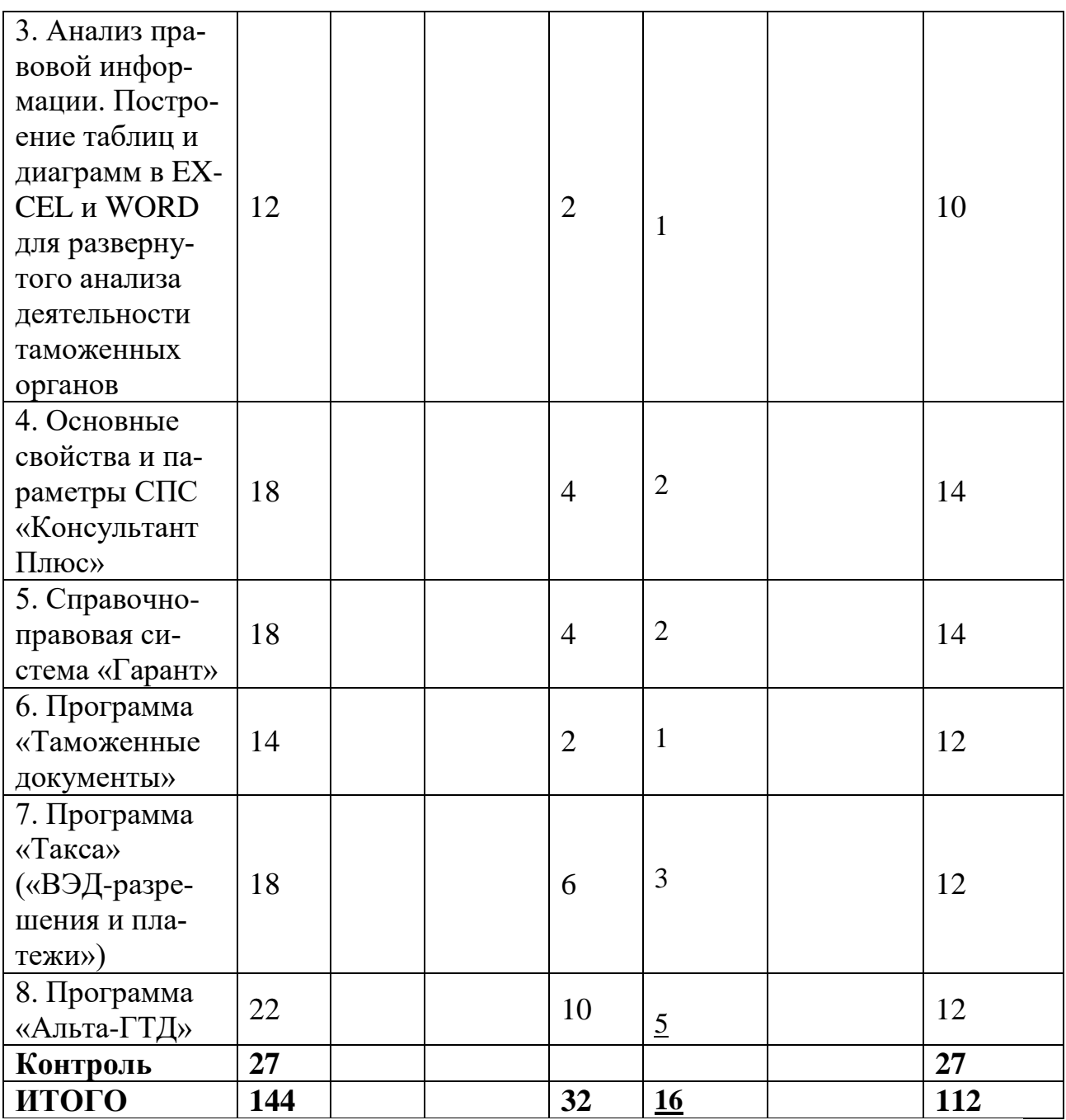

## **III. Образовательные технологии**

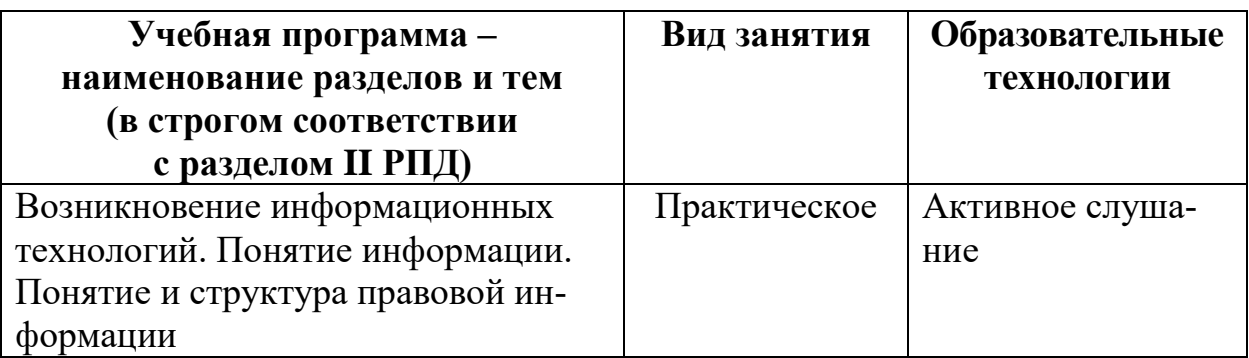

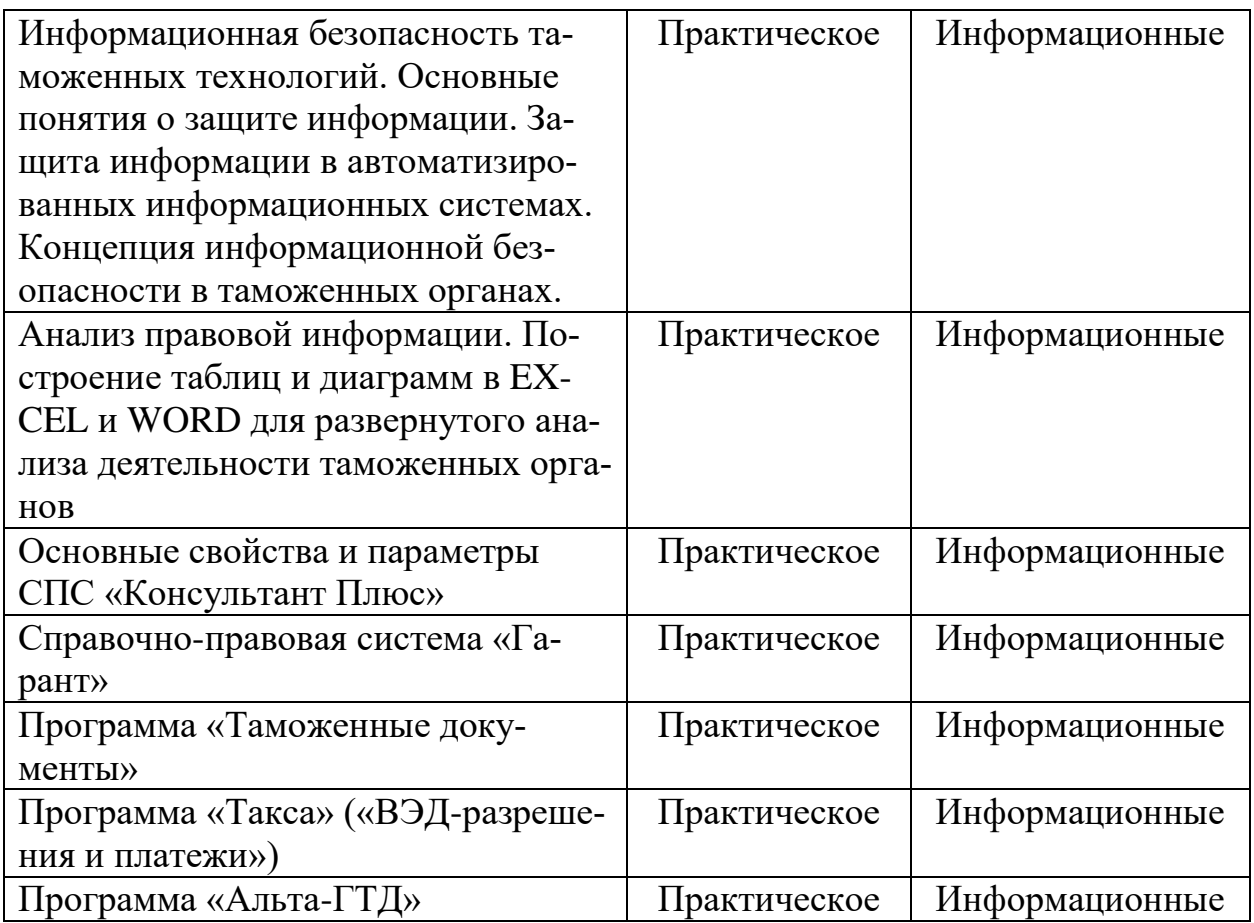

### **IV. Оценочные материалы для проведения текущей и промежуточной аттестации**

### **Оценочные материалы для проведения текущей аттестации**

**Типовые контрольные задания для проверки уровня сформированности компетенции 1 - ОПК-2.** Способен осуществлять сбор, обработку, анализ данных для решения профессиональных задач, информирования органов государственной власти и общества на основе информационной и библиографической культуры с применением информационно-коммуникационных технологий и с учетом основных требований информационной безопасности

**Индикатор - ОПК-2.1** Находит, обрабатывает и анализирует информацию для решения профессиональных задач

**Задание.** Подготовьте аналитическую справку по обзору судебной практики таможенных органов за 2020 – 2021гг. по следующим темам (с примерами решений судов).

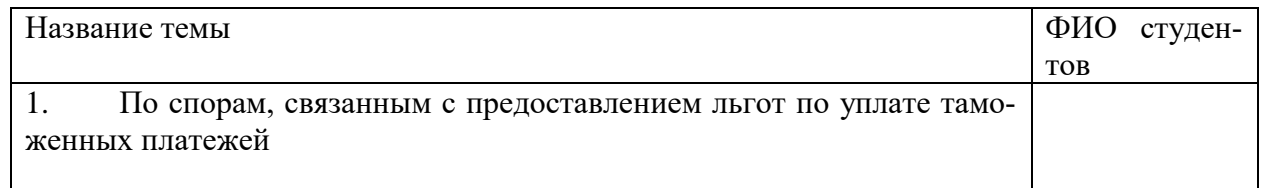

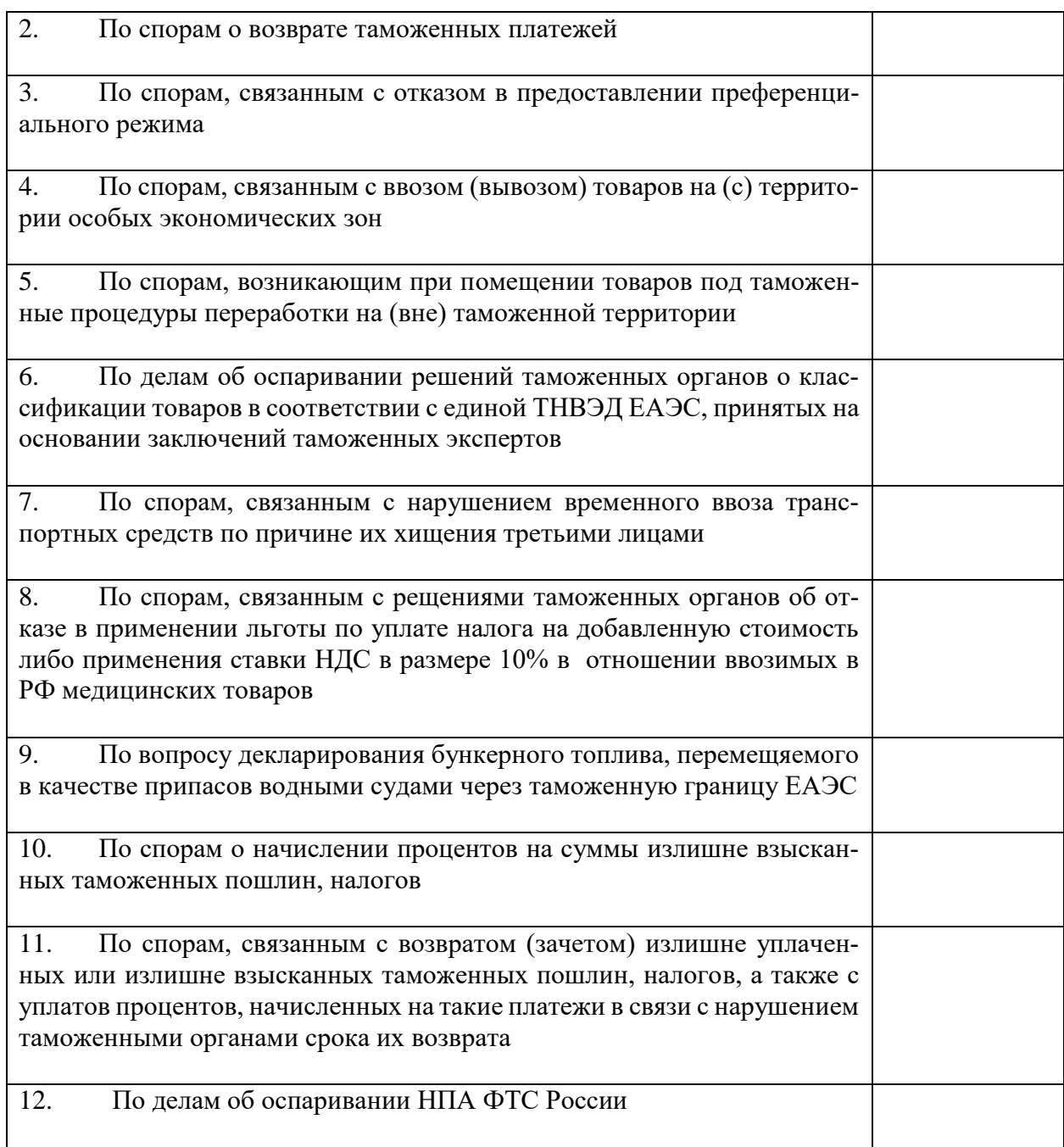

### **Критерии оценивания контрольных заданий в разделе**

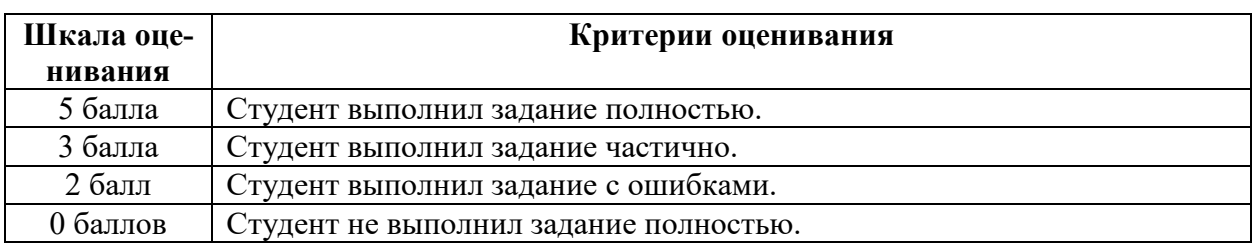

**ОПК-2.2** Использует достижения информационной и библиографической культуры, информационно-коммуникационные технологии для решения профессиональных задач

**Задание:** используя ресурсы электронных библиотечных систем (далее – ЭБС) подготовьте схему организационной структуры единой автоматизированной информационной системы (ЕАИС) ФТС России, современные возможности и перспективы развития в рамках реализации «Стратегии развития ФТС России до 2030 года».

По структуре задание:

- схема,

- кратко о возможностях (какие системы используется).

- перспективы.

В конце выполненного задания укажите список использованной литературы с указанием источника (какой ЭБС пользовались).

Без авторизации возможен доступ к ЭБС с сайта нашей научной библиотеки <http://library.tversu.ru/elektronno-bibliotechnye-sistemy.html>(по крайней мере, с возможностью ознакомительного доступа, а где-то и к полным текстам.

На некоторых ресурсах можно зарегистрироваться и получить бесплатный доступ.

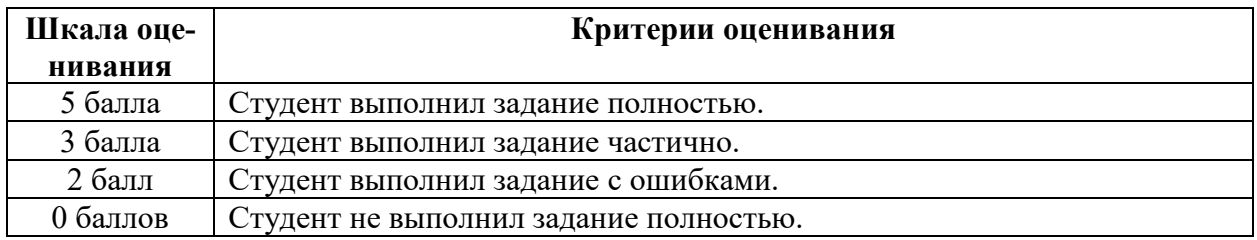

#### **Критерии оценивания заданий в разделе**

**ОПК-2.3** Соблюдает требования информационной безопасности при решении профессиональных задач

**Задание.** Подготовить презентацию средствами MS PowerPoint по выбранной теме:

1. Особенности обеспечения защиты таможенной информации в ПЭВМ.

2. Особенности обеспечения защиты таможенной информации в локальных вычислительных сетях от несанкционированного доступа.

3. Обеспечение безопасности баз данных от несанкционированного доступа в таможенных органах.

4. Организация защиты информации на таможне.

5. Особенности применения информационных технологий при анализе баз данных ЕАИС ФТС России.

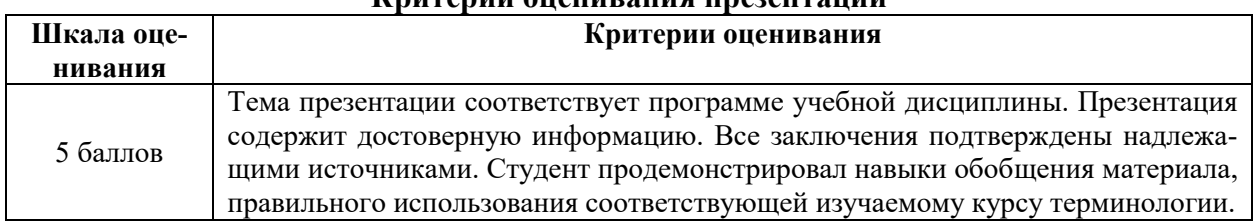

#### **Критерии оценивания презентаций**

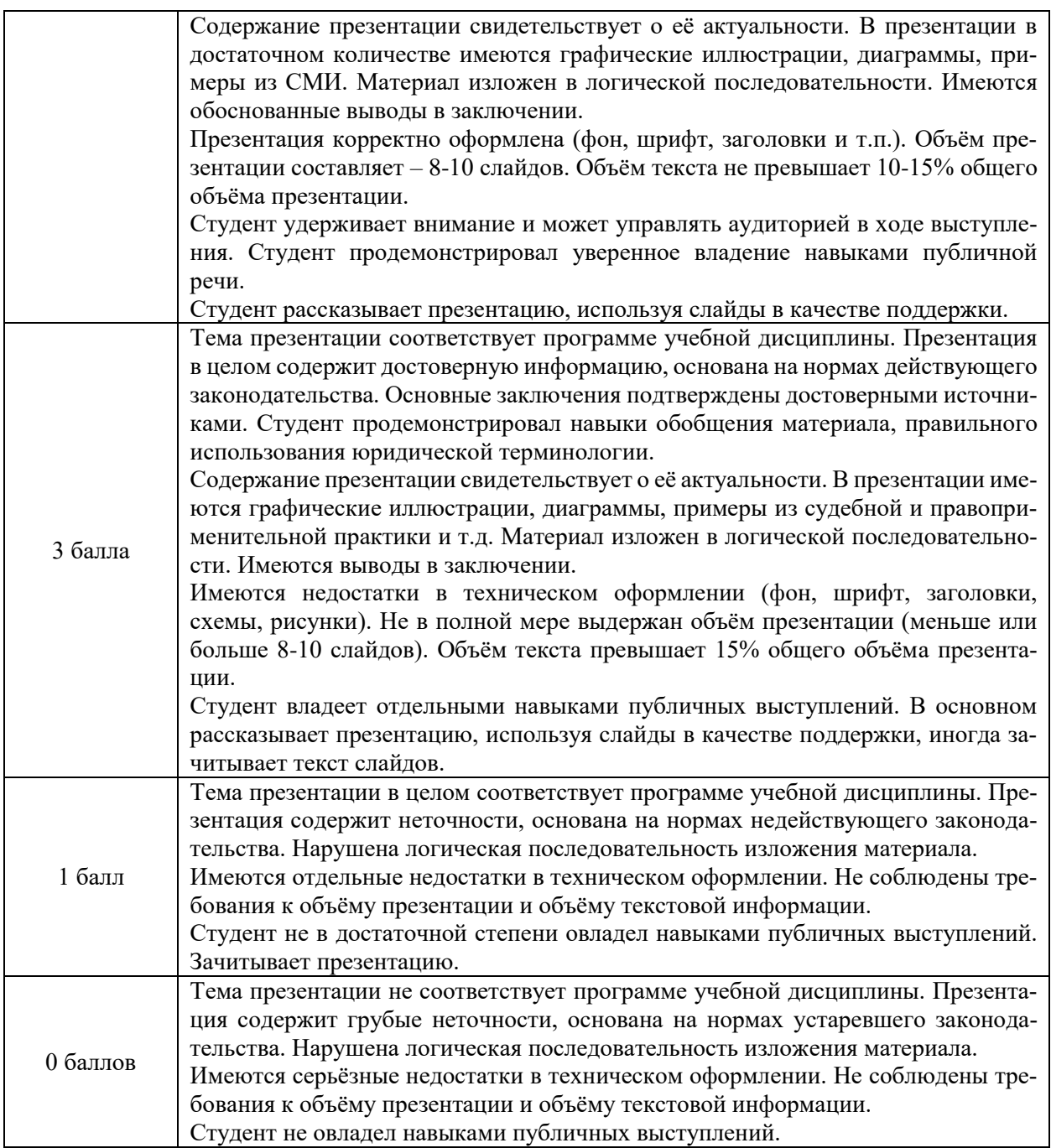

**Типовые контрольные задания для проверки уровня сформированности компетенции 2 – ОПК-5.** Способен к осуществлению внутриорганизационных и межведомственных коммуникаций

**Индикатор - ОПК-5.4** Применяет информационно-коммуникационные технологии

**Задание.** Проанализировать структуру сайта и составить таблицу с достоинствами и недостатками сайта с точки зрения двух аспектов:

1) Для профессионала (специалиста таможенной службы);

2) Для простого гражданина

### *Сайты правоохранительных органов*

1. Конституционный Суд РФ

- 2. Верховный Суд РФ
- 3. Генпрокуратура РФ
- 4. МВД РФ
- 5. Федеральная служба судебных приставов России
- 6. Федеральная налоговая служба
- 7. Федеральная таможенная служба РФ
- 8. Федеральные арбитражные суды РФ
- 9. Центральная избирательная комиссия РФ
- 10. МЧС России
- 11. Федеральная служба исполнения наказаний России

12. Федеральная служба по надзору в сфере защиты прав потребителей и благополучия человека

13. Федеральная антимонопольная служба

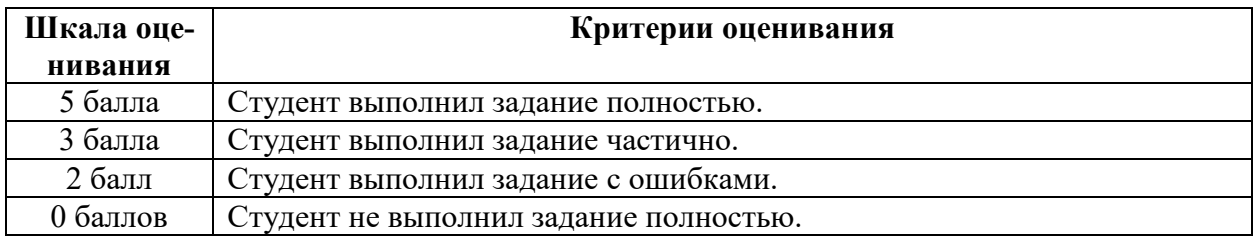

#### **Критерии оценивания заданий в разделе**

**Типовые контрольные задания для проверки уровня сформированности компетенции 3 – ОПК-6.** Способен понимать принципы работы современных информационных технологий и использовать их для решения задач профессиональной деятельности

### **Индикаторы:**

ОПК-6.1 Понимает основные начала работы современных информационных технологий

ОПК-6.2 Использует современные информационные технологии для решения задач профессиональной деятельности

**Задание 1.** Подготовьте эссе по следующим вопросам:

1. Нормативно-правовая база, регламентирующая обеспечение информационной безопасности в Российской Федерации.

2. Виды информационной безопасности таможенных органов.

3. Основные угрозы безопасности по внешнему и внутреннему направлениям и пути их преодоления.

**Задание 2.** Постройте график динамики состояния задолженности по уплате таможенных платежей и пеней в 2016 – 2020 годах

2016 г. - таможенные платежи – 31,9 млрд. руб.; пени – 39,0 млрд. руб.

2017 г. - таможенные платежи – 26,8 млрд. руб.; пени – 34,2 млрд. руб.

- 2018 г. таможенные платежи 23,4 млрд. руб.; пени 28,6 млрд. руб.
- 2019 г. таможенные платежи 23,0 млрд. руб.; пени 24,7 млрд. руб.

2020 г. - таможенные платежи – 23,7 млрд. руб.; пени – 19,2 млрд. руб.

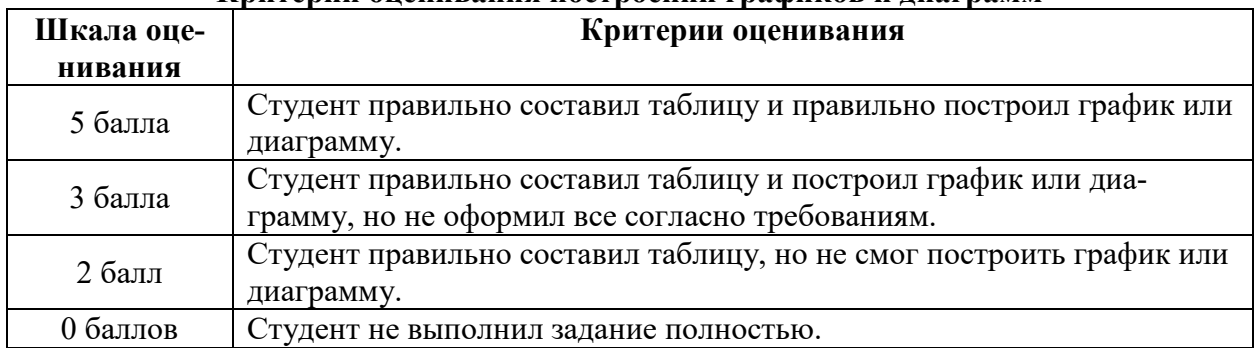

#### Критерии опенивания построении графиков и диаграмм

Типовые контрольные задания для проверки уровня сформированности компетенции 4 - ПК-6. Способен заполнять и контролировать таможенные декларации, декларации таможенной стоимости и иные таможенные документы

Индикатор - ПК-6.2 Использует основные программные средства единой автоматизированной информационной системы для автоматизации процессов таможенного контроля

Задание. Заполните опись документов к однотоварной декларации, которую вы заполняли на занятиях в программе Альта-ГТД Опись документов к ГТД №

Сведения о декларанте: наименование или инициалы и фамилия (для физических лиц) (из графы 14 ГТД)

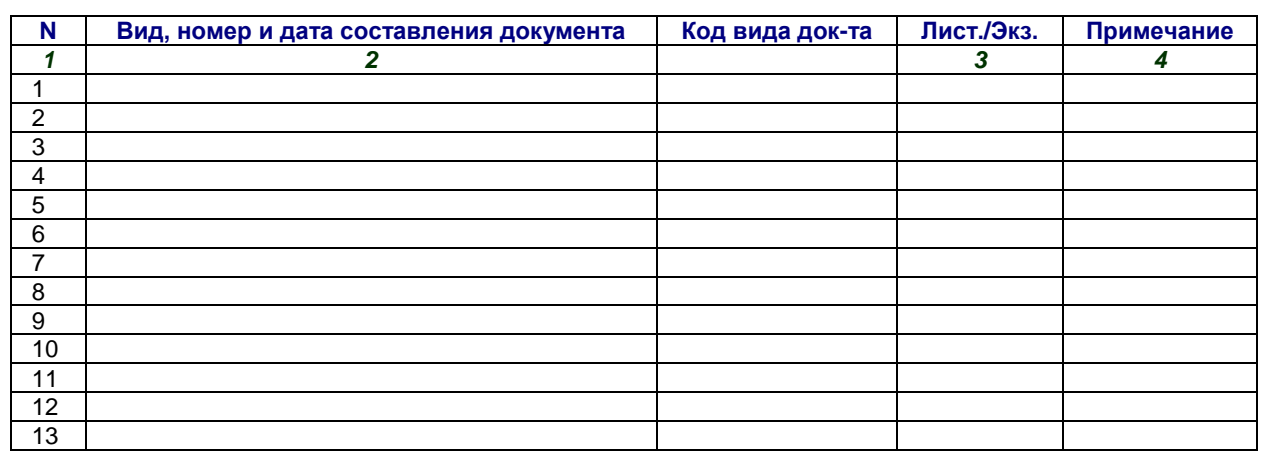

Всего листов: \_\_\_\_

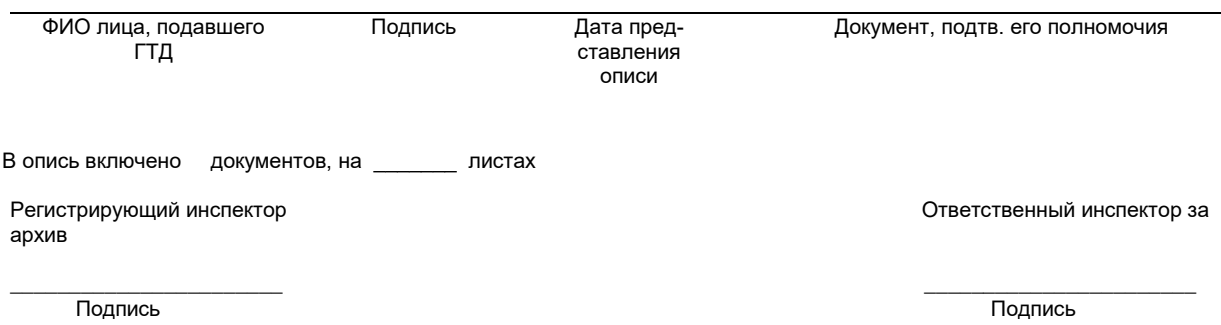

### **Критерии оценивания заданий в разделе**

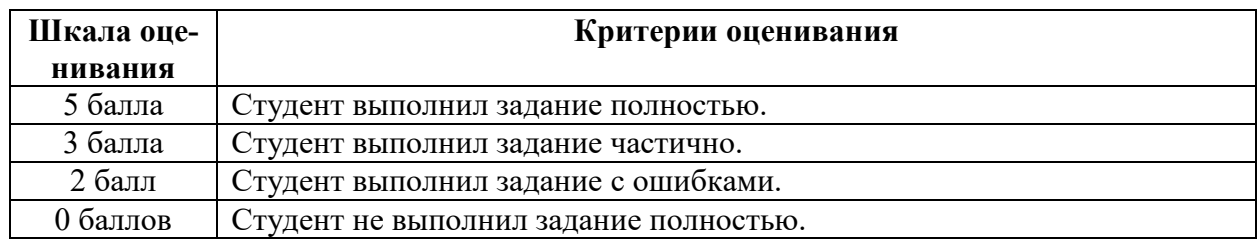

### **ОЦЕНОЧНЫЕ МАТЕРИАЛЫ ДЛЯ ПРОВЕДЕНИЯ ПРОМЕЖУТОЧНОЙ АТТЕСТАЦИИ:**

#### **Типовые контрольные задания для промежуточной аттестации:**

**ОПК-2.** Способен осуществлять сбор, обработку, анализ данных для решения профессиональных задач, информирования органов государственной власти и общества на основе информационной и библиографической культуры с применением информационно-коммуникационных технологий и с учетом основных требований информационной безопасности

### **Индикаторы:**

**ОПК-2.1** Находит, обрабатывает и анализирует информацию для решения профессиональных задач

**ОПК-2.2** Использует достижения информационной и библиографической культуры, информационно-коммуникационные технологии для решения профессиональных задач

**ОПК-2.3** Соблюдает требования информационной безопасности при решении профессиональных задач

**Задание.** Подготовьте список литературы (НПА, специальная литература, судебная практика), предположительно необходимой для написания вашей курсовой работы.

Обычно в курсовой работе выделяются следующие основные блока использованных источников литературы:

### **I. Нормативно-правовая литература**

(НПА необходимо расставить законы по юридической силе)

### **II. Специальная литература**

(книги, статьи, диссертации, авторефераты, комментарии и т.д. – расставляем по алфавиту)

### **III. Судебная практика**

(решения, определения судов, обзоры судов, архивные дела – если есть по вашей теме)

### **IV. Интернет источники**

(сайты, иные электронные ресурсы с датой обращения)

Подготовленный вами список должен быть озаглавлен темой вашей курсовой работы и содержать достаточное количество источников, а не по одному в каждом разделе. Необходимо расставить законы по юридической силе, а специальную литературу в алфавитном порядке

Поиск источников вы осуществляете с помощью СПС «Гарант», СПС «КонсультантПлюс» и ЭБС университета.

#### **Критерии оценивания заданий в разделе**

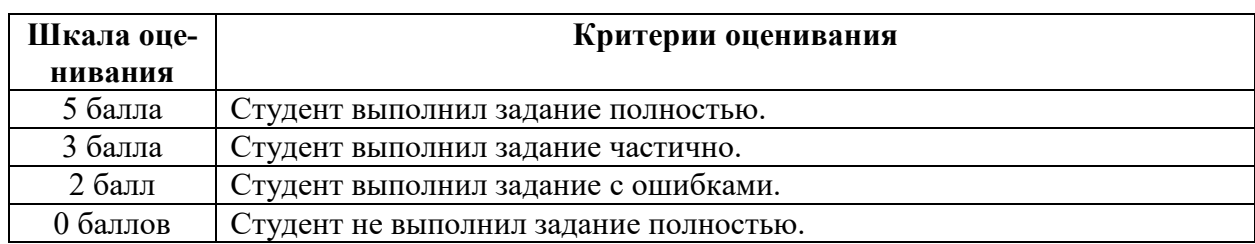

**ОПК-5.** Способен к осуществлению внутриорганизационных и межведомственных коммуникаций

**Индикатор - ОПК-5.4** Применяет информационно-коммуникационные технологии

**Задание.** Определить с применением Internet-технологий состав, характеристики и стоимость аппаратных, программных и других технических средств реализации компьютерных информационных технологий в одном из структурных подразделений таможенного органа.

#### **Критерии оценивания заданий в разделе**

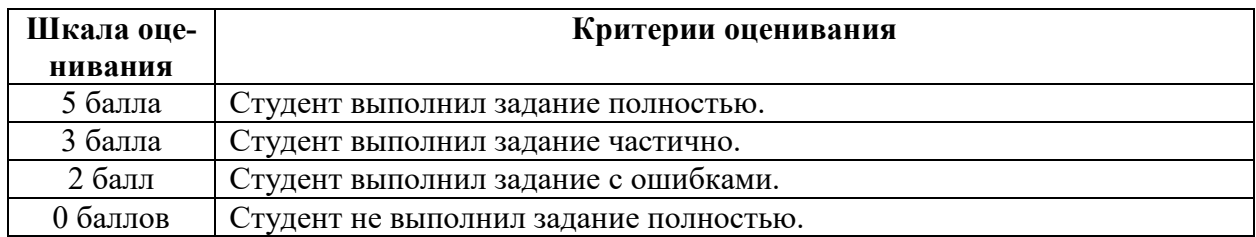

**ОПК-6.** Способен понимать принципы работы современных информационных технологий и использовать их для решения задач профессиональной деятельности

### **Индикаторы:**

ОПК-6.1 Понимает основные начала работы современных информационных технологий

ОПК-6.2 Использует современные информационные технологии для решения задач профессиональной деятельности

**Задание.** Товары Таможенного союза вывезены с таможенной территории для целей экспонирования на выставке в соответствии с таможенной процедурой временного вывоза Товары проданы по завершению выставки. Задание: укажите какие действия должен осуществить декларант вывезенных товаров, обосновав ответ нормами права

**ПК-6.** Способен заполнять и контролировать таможенные декларации, декларации таможенной стоимости и иные таможенные документы

**Индикатор - ПК-6.2.** Способен заполнять и контролировать таможенные декларации, декларации таможенной стоимости и иные таможенные документы

**Задача.** Фирма ТЕХНОЛОГИЯ ЗДОРОВЬЯ (РФ) на условиях поставки EXW ГАМБУРГ заключила договор с фирмой из БЕЛЬГИИ WORLD VOICE, на поставку детских кресел безопасности, всего 1000 шт (вес брутто/нетто 3300 /3000 кг). Сумма по счёту 50000 ЕВРО. Сумма за транспортные расходы до границы 1100 ЕВРО, сумма транспортных расходов до места назначения 2500 ЕВРО (г. Рязань ). Сумма страховки за перевозку 3 % от суммы инвойса USD.

Определить:

- код товара по ТН ВЭД ЕАЭС;
- рассчитать стоимость контракта;
- заполнить ЭДТ.

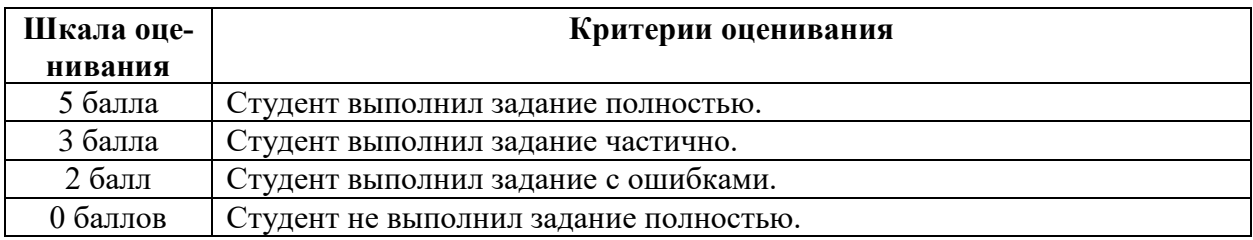

#### **Критерии оценивания заданий в разделе**

### **V. Учебно-методическое и информационное обеспечение дисциплины**

### **1) Рекомендуемая литература**

### *а) основная литература:*

- 1. Информационные технологии в юридической деятельности : учебник и практикум / Т. М. Беляева, А. Т. Кудинов, Н. В. Пальянова, С. Г. Чубукова ; отв. ред. С. Г. Чубукова. — 3-е изд., перераб. и доп. — Москва : Юрайт, 2023. — 314 с. — Текст : электронный. — URL: https://urait.ru/bcode/511841 (дата обращения: 30.01.2023).
- 2. Правовая информатика : учебник и практикум для вузов / под ред. С. Г. Чубуковой. — 3-е изд., перераб. и доп. — Москва : Юрайт, 2023. — 314 с. — (Высшее образование). — Текст : электронный. — URL: https://urait.ru/bcode/510703 (дата обращения: 30.01.2023).
- 3. Сальникова, А. В. Правовые основы, принципы и схемы электронного декларирования товаров / А. В. Сальникова. – Санкт-Петербург : Троицкий мост, 2022. – 86 с. – Текст : электронный. – URL: <https://biblioclub.ru/index.php?page=book&id=684765> (дата обращения: 30.01.2023).
- 4. Советов, Б. Я. Информационные технологии : учебник для вузов / Б. Я. Советов, В. В. Цехановский. — 7-е изд., перераб. и доп. — Москва : Юрайт, 2023. — 327 с. — (Высшее образование). — Текст : электронный. — URL: https://urait.ru/bcode/510751 (дата обращения: 30.01.2023).
- 5. Цифровая экономика. Бизнес-процессы электронной таможни: учебник / под ред. В. Б. Мантусова. – Москва : Юнити-Дана, 2020. – 417 с. –URL: <https://biblioclub.ru/index.php?page=book&id=576628> (дата обращения: 30.01.2023). – Текст : электронный.
- 6. Шевякин, А. С. Информационные таможенные технологии : учеб. пособие / А. С. Шевякин, В. В. Коварда. — Санкт-Петербург : Интермедия, 2017. — 216 c.— Текст : электронный. — URL: https://www.iprbookshop.ru/82246.html (дата обращения: 30.01.2023).

### *б) дополнительная литература:*

- 1. Нетесова, О. Ю. Информационные системы и технологии в экономике : учеб. пособие для вузов / О. Ю. Нетесова. — 3-е изд., испр. и доп. — Москва : Юрайт, 2022. — 178 с. — (Высшее образование). — Текст : электронный. — URL: https://urait.ru/bcode/491479 (дата обращения: 30.01.2023).
- 2. Ниматулаев, М. М. Информационные технологии в профессиональной деятельности : учебник / М.М. Ниматулаев. — Москва : ИНФРА-М, 2023. — 250 с. — (Высшее образование: Специалитет). - Текст : электронный. - URL: https://znanium.com/catalog/product/1903327 (дата обращения: 30.01.2023).

### **2) Программное обеспечение**

### *а) Лицензионное программное обеспечение*

Kaspersky Endpoint Security для Windows - антивирус (акт на передачу прав № 1842 от 30 ноября 2020 г.)

Microsoft Office 365 pro plus (акт на передачу прав № 1051 от 05.08.2020 г.) Альта-ГТД - Товарная накладная Tr074793 от 22.12.2014

СПС ГАРАНТ аэро - договор № 276/2020 от 01.08.2020

Заполнитель- Товарная накладная Tr074793 от 22.12.2014

Такса - Товарная накладная Tr074793 от 22.12.2014

Таможенные документы - Товарная накладная Tr074793 от 22.12.2014

СПС КонсультантПлюс: версия Проф. – договор № 2020С9429 от 01.07.2020

Microsoft Windows 10 Enterprise (акт на передачу прав № 1051 от 05.08.2020 г.)

*б) Свободно распространяемое программное обеспечение* Google Chrome - бесплатно

### **3) Современные профессиональные базы данных и информационные справочные системы**

1. Справочная правовая система «Консультант Плюс» – www.consultant.ru

2. Справочная правовая система «ГАРАНТ» – [www.garant.ru](http://www.garant.ru/)

3. Microsoft Teams - https://teams.microsoft.com/

### **4) Перечень ресурсов информационно-телекоммуникационной сети «Интернет», необходимых для освоения дисциплины**

Официальный сайт Федеральной таможенной службы РФ – http://www.customs.ru/

Официальный сайт Центрального таможенного управление Федеральной таможенной службы РФ – http://ctu.customs.ru/index.php

Сайт библиотеки им. Горького (г. Тверь) – [http://www.library.tver.ru](http://www.library.tver.ru/)

Сайт научной библиотеки ТвГУ – [http://library.tversu.ru](http://library.tversu.ru/)

Сайт Русской библиотеки (г. Москва) – [http://www.rsl.ru](http://www.rsl.ru/)

Таможенный портал для участников ВЭД: Альта-Софт – https://www.alta.ru/about/

### **VI. Методические материалы для обучающихся по освоению дисциплины**

### **Задания для практических занятий:**

### **ТЕМА 1. Возникновение информационных технологий. Понятие информации. Понятие и структура правовой информации**

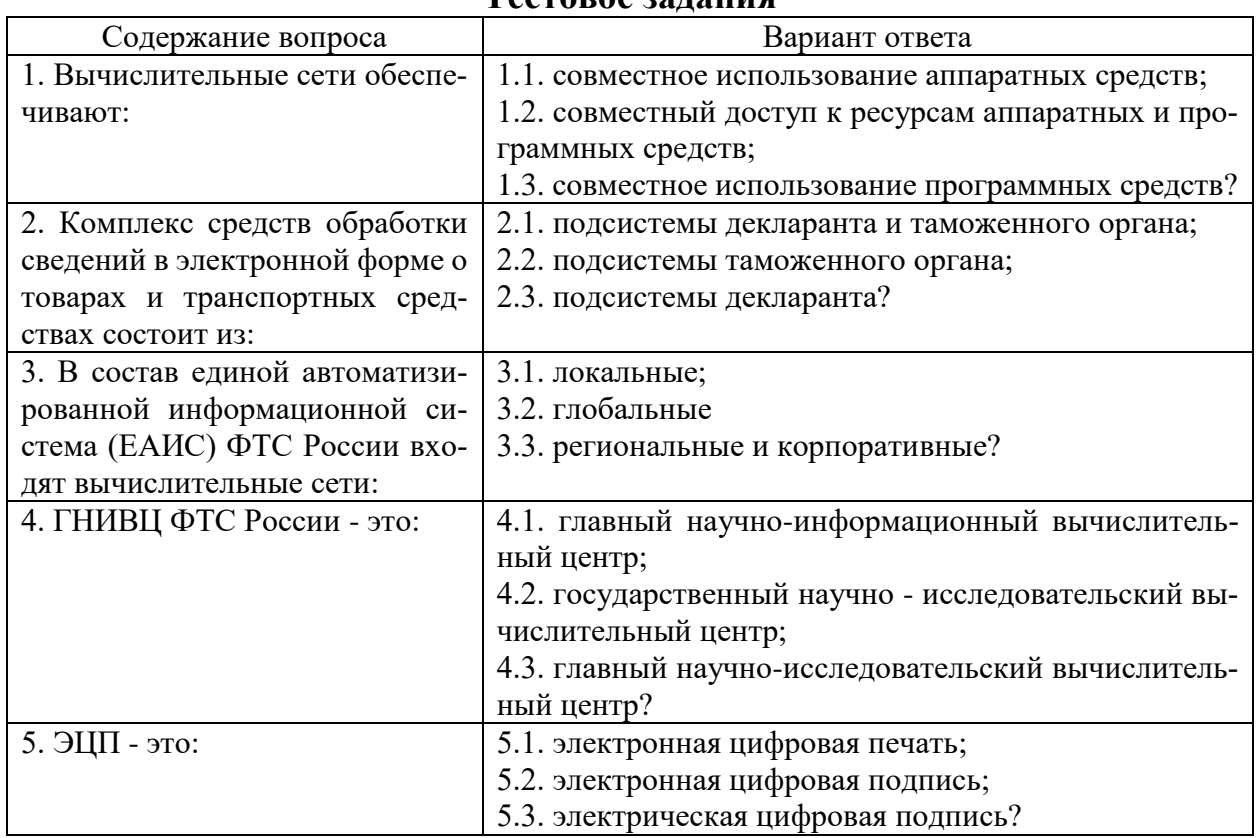

### **Тестовое задания**

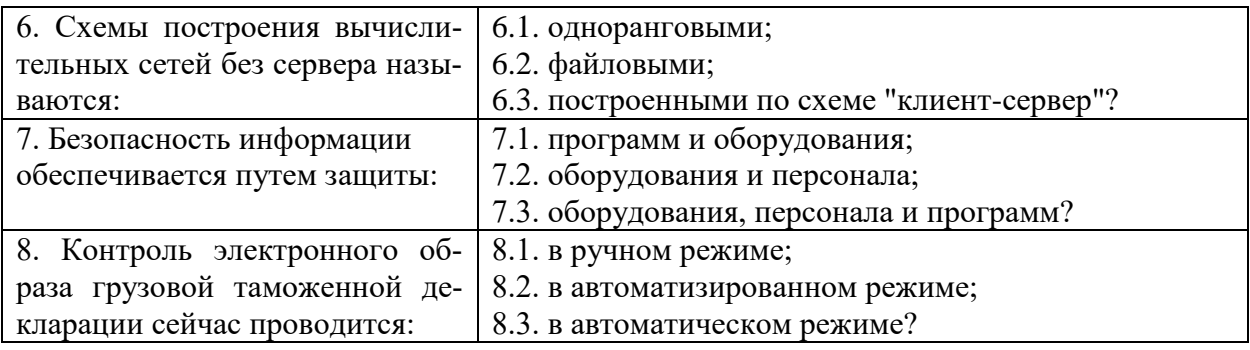

#### **Критерии оценивания тестовых заданий**

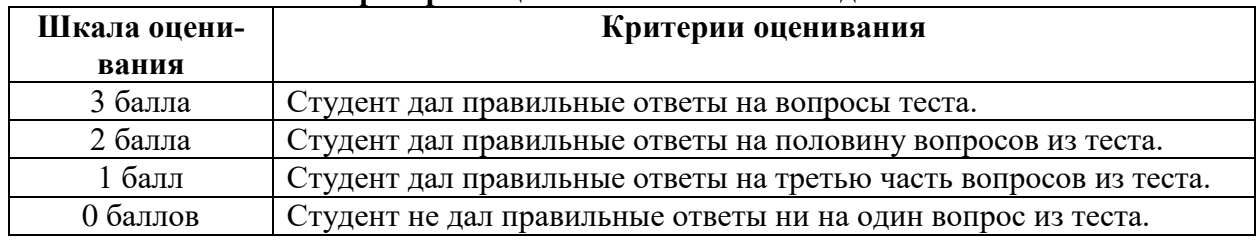

### **ТЕМА 2. Информационная безопасность таможенных технологий. Основные понятия о защите информации. Защита информации в автоматизированных информационных системах. Концепция информационной безопасности в таможенных органах**

**Задание.** Подготовьте эссе по следующим вопросам:

4. Нормативно-правовая база, регламентирующая обеспечение информационной безопасности в Российской Федерации.

5. Виды информационной безопасности таможенных органов.

6. Основные угрозы безопасности по внешнему и внутреннему направлениям и пути их преодоления.

### **ТЕМА 3. Анализ правовой информации. Построение таблиц и диаграмм в excel и word для развернутого анализа деятельности таможенных органов**

**Задание 1.** Сделайте подборку наиболее важных нормативно-правовых актов, регулирующих деятельность таможенных органов, вступивших в силу с 1 января 2021 года.

Сформируйте таблицу в WORD, в которой отобразите название документа, дату вступления документа в силу, основные изменения.

**Задание 2.** Постройте график динамики перечислений таможенных и иных платежей, администрируемых ФТС России, в доход федерального бюджета в 2015 – 2019 годах

2015 г. - 4330,1 млрд. руб. 2016 г. - 6029,3 млрд. руб. 2017 г. - 6486,7 млрд. руб. 2018 г. - 6565,4 млрд. руб. 2019 г. - 7100,6 млрд. руб.

**Задание 3.** Постройте график динамики перечислений таможенных пошлин, налогов при импорте в доход федерального бюджета в 2016 – 2020 годах

2016 г. - 1734,0 млрд. руб. 2017 г. - 2115,1 млрд. руб. 2018 г. - 2310,3 млрд. руб. 2019 г. - 2260,2 млрд. руб. 2020 г. - 2283,6 млрд. руб.

**Задание 4.** Постройте график динамики перечислений вывозных таможенных пошлин в доход федерального бюджета в 2015 – 2019 годах

2015 г. - 2508,1 млрд. руб. 2016 г. - 3710,3 млрд. руб. 2017 г. - 4099,7 млрд. руб. 2018 г. - 4058,0 млрд. руб. 2019 г. - 4637,1 млрд. руб.

**Задание 5.** Постройте график динамики состояния задолженности по уплате таможенных платежей и пеней в 2016 – 2020 годах

2016 г. - таможенные платежи – 31,9 млрд. руб.; пени – 39,0 млрд. руб. 2017 г. - таможенные платежи – 26,8 млрд. руб.; пени – 34,2 млрд. руб. 2018 г. - таможенные платежи – 23,4 млрд. руб.; пени – 28,6 млрд. руб. 2019 г. - таможенные платежи – 23,0 млрд. руб.; пени – 24,7 млрд. руб. 2020 г. - таможенные платежи – 23,7 млрд. руб.; пени – 19,2 млрд. руб.

**Задание 6.** Правильно оформить статистическую таблицу данных взаимной торговли РФ с тремя наиболее крупными внешнеторговыми партнерами из стран СНГ и дальнего зарубежья в 2018 г. (в млн. долларов США).

Страны СНГ: Украина – 11102,5 Белоруссия – 5194,8 Казахстан – 4194,5 Итого: 20491,8 Дальнее зарубежье: Германия – 10994,8 США – 5441,9 Великобритания – 4583,9 Итого – 21020,6

**Задание 7.** Построить круговую диаграмму стоимостного объема экспорта и импорта РФ в 2019 г. (в млн. долл. США) по данным, приведенным в таблице:

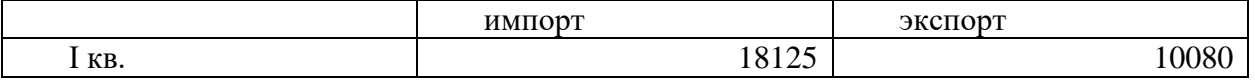

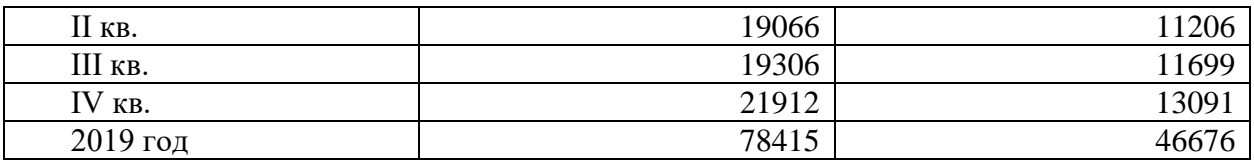

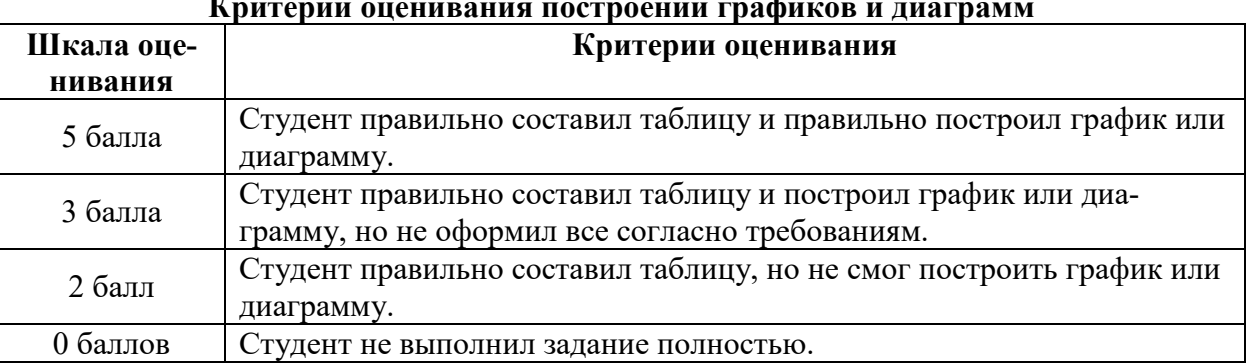

#### **Критерии оценивания построении графиков и диаграмм**

### **ТЕМА 4. Основные свойства и параметры СПС «Консультант-Плюс»**

**Задание.** Сделать подборку документов (нормативно-правовых актов и судебной практики) по заданным темам и сформировать таблицу из 20 документов: примерно 15 НПА, расположенных по юридической силе с указанием времени и источника опубликования; примерно 5 примеров из судебной практики с кратким описанием сути дела. Количество НПА и судебной практики моет варьироваться в зависимости от выбранной темы.

1. Таможенные процедуры. Временное хранение товаров. Выпуск товаров.

2. Таможенные платежи.

3. Таможенные правонарушения. Ответственность.

4. Таможенно-тарифное регулирование.

5. Перемещение товаров и транспортных средств.

6. Таможенные режимы и специальные таможенные режимы.

7. Таможенные сборы и таможенные льготы.

8. Внутренний таможенный транзит. Международный таможенный транзит.

9. Таможенные органы.

10. Международные почтовые отправления. Трубопроводный транспорт. Свободные таможенные зоны.

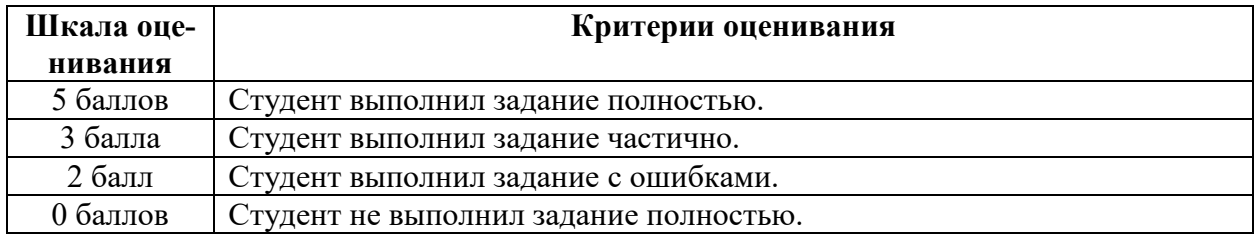

#### **Критерии оценивания заданий в разделе**

### ТЕМА 5. Справочно-правовая система «Гарант»

#### Контрольные задания Вариант 1

#### РАБОТА С ЛОКУМЕНТОМ И СПИСКАМИ ЛОКУМЕНТОВ

1. Найдите и откройте Трудовой кодекс Российской Федерации. Где был опубликован данный документ?

2. Поставьте документ на контроль.

3. Установите закладку к статье 13.

4. Постройте список документов, которые ссылаются на главу 32 «Ученический договор» (укажите количество документов): Сколько среди них актов органов власти?

5. Сохраните последний список в папку Ученический договор, созданную в папке Мои документы системы ГАРАНТ.

6. Экспортируйте в MS Word статью 8, сохраните текстовый файл на жестком диске вашего компьютера.

7. Найдите редакцию документа, которая действовала 01.06.2011. Каков период действия этой редакции? Сколько редакций данного документа существует?

8. Вернитесь в актуальную редакцию. Создайте собственный комментарий к статье 6.

 $\overline{C}$ какого возраста допускается заключение  $9<sub>1</sub>$ ТРУДОВОГО договора?

10. Найдите определение термина «трудовой договор» в Толковом словаре. Выпишите перевод термина на английский язык:

#### ЗАДАНИЯ НА ПОИСК

1. В каком издании официально публикуются решения Конституционного Суда РФ?

2. Укажите курсы доллара США: и евро: при свой на 20 июня 2013 года.<br>3. Может ли в третейском суде быть четыре судьи? При полните основание вашего решения:

4. Рассчитайте размер государственной пошлины при подаче искового заявления в суд общей юрисдикции с ценой иска 20 000 рублей: Укажите название закона и номер статьи:

5. Можно ли продавать спиртные напитки на территории вуза? Укажите название закона и номер статьи:

6. Какой размер штрафа предусмотрен за организацию незаконного въезда в Российскую Федерацию иностранных граждан, если правонарушение произошло 8 декабря 2012 года?

#### Вариант 2

#### РАБОТА С ДОКУМЕНТОМ И СПИСКАМИ ДОКУМЕНТОВ

1. Найдите и откройте Гражданский процессуальный кодекс Российской Федерации. Где был опубликован данный документ?

2. Поставьте документ на контроль.

3. Установите закладку к статье 34.

4. Постройте список документов, которые ссылаются на главу 39 (укажите количество документов): Сколько среди них актов органов власти?

5. Сохраните последний список в папку Апелляция, созданную в папке Мои документы системы ГАРАНТ.

6. Экспортируйте в MS Word статью 8, сохраните текстовый файл на жестком диске вашего компьютера.

7. Найдите редакцию документа, которая действовала 01.06.2011. Каков период действия 

8. Вернитесь в актуальную редакцию. Создайте собственный комментарий к статье 45.

9. Найдите определение термина «Правопреемство» в Толковом словаре. Выпишите перевод термина на английский язык:

#### ЗАДАНИЯ НА ПОИСК

1. В каком издании официально публикуются решения Конституционного Суда РФ?

2. Укажите курсы доллара США: и евро: при свро: при долини 2015 года.

вашего решения:

4. Рассчитайте размер государственной пошлины при подаче искового заявления в суд общей юрисдикции с ценой иска 40 000 рублей: Укажите название закона и номер статьи:

5. Можно ли продавать спиртные напитки на территории медицинского учреждения? Укажите название закона и номер статьи:

#### Вариант 3

#### РАБОТА С ДОКУМЕНТОМ И СПИСКАМИ

1. Откройте Федеральный закон «О минимальном размере оплаты труда». Где был опубликован данный документ?

2. Поставьте документ на контроль.

3. Постройте список документов, которые ссылаются на статью 5 (укажите количество документов): Сколько среди них актов органов власти?

4. Сохраните последний список в папку МРОТ, созданную в папке Мои документы системы ГАРАНТ.

5. Экспортируйте в MS Word весь документ, сохраните текстовый файл на жестком диске вашего компьютера.

6. Найдите редакцию документа, которая действовала 01.03.2002. Каков период действия этой редакции? Сколько редакций данного документа суще-CTBVeT?

7. Вернитесь в актуальную редакцию. Создайте собственный комментарий к статье 6.

8. Изучите документ в актуальной редакции. Какой МРОТ установлен на данный момент для регулирования оплаты труда?

9. Установите закладку с названием МРОТ на соответствующий абзац.

10. Найдите в Толковом словаре объяснение термина «стипендия». Выпишите значение этого термина:

ЗАДАНИЯ НА ПОИСК

1. Через сколько дней после официального опубликования вступают в силу нормативные акты ЦБ РФ? Укажите название нормативного акта:

2. Укажите курсы доллара США: и евро: при на 20 апреля 2014 года.

3. Каков размер государственной пошлины по делу, рассматриваемому в арбитражном суде, при цене иска 200 000 рублей? Укажите название закона и номер статьи - основание вашего решения:

4. Можно ли получить утерянное водительское удостоверение без сдачи экзамена? Укажите название закона и номер статьи:

5. До какого возраста ребенка родители могут изменить фамилию ребенка без его согласия? Укажите название закона и номер статьи – основание вашего решения: [16]

#### Вариант 4

РАБОТА С ДОКУМЕНТОМ И СПИСКАМИ ДОКУМЕНТОВ

1. Откройте Кодекс административного судопроизводства Российской Федерации. Где был опубликован данный документ?

2. Поставьте документ на контроль.

3. Изучите документ в актуальной редакции. Укажите номер статьи про судебные штрафы?

4. Установите закладку с названием Судебные штрафы на соответствующий абзац.

5. Постройте список документов, которые ссылаются на главу 14. Укажите количество документов: Сколько среди них документов по судебной практике?

6. Сохраните последний список в папку  $KAC$ , созданную в папке Мои документы системы ГАРАНТ.

7. Экспортируйте в MS Word главу 2, сохраните текстовый файл на жестком диске вашего компьютера.

8. Вернитесь в актуальную редакцию. Создайте собственный комментарий к статье 12.1.

9. Найдите в Толковом словаре объяснение термина «презумпция невиновности». Выпитермина английский шите перевод этого на язык:

#### ЗАДАНИЯ НА ПОИСК

1. Через сколько дней после официального опубликования вступают в силу нормативные акты Президента РФ? Укажите нормативный акт:

2. Укажите курсы доллара США: и евро: При свой на 16 мая 2014 года.

3. Рассчитайте размер государственной пошлины по делу, рассматриваемому в суде общей юрисдикции, при цене иска 40 000 рублей: Укажите название закона и номер статьи:

4. Подлежат ли налогообложению выплаты, связанные с увольнением сотрудников? Укажите название закона и номер статьи:

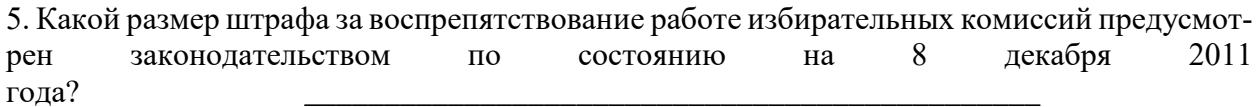

#### Вариант 5

#### РАБОТА С ДОКУМЕНТОМ И СПИСКАМИ ДОКУМЕНТОВ

1. Найдите и откройте Трудовой кодекс Российской Федерации. Где был опубликован данный документ?

2. Поставьте документ на контроль.

3. Установите закладку к статье 13.

4. Найдите редакцию документа, которая действовала 01.06.2011. Каков период действия этой редакции? Сколько редакций данного документа существует?

5. Вернитесь в актуальную редакцию. Создайте собственный комментарий к статье 6.

6. С какого возраста допускается заключение трудового договора?

7. Найдите определение термина «трудовой договор» в Толковом словаре. Выпишите перевод термина на английский язык:

СОЗДАНИЕ ПРАВОВЫХ ДОКУМЕНТОВ

1. Найдите примерную форму договора поручения на продажу товара и сохраните под именем Договор поручения.

2. Найдите примерную форму мирового соглашения и сохраните под именем Мировое соглашение.

3. Используя систему ГАРАНТ, составьте исковое заявление о взыскании займа и сохраните под именем Возврат займа.

#### ИНТЕРНЕТ-РЕСУРСЫ ГАРАНТА

4. Используя Бизнес-справки Информационно-правового портала ГАРАНТ, найдите индекс инфляции (индекс потребительских цен) на май 2014 года:

5. Используя тот же ресурс, укажите, с какого года действует последний максимальный размер пособия по безработице:

6. Используя Бизнес-справки Информационно-правового портала ГАРАНТ, найдите величину прожиточного минимума в целом по РФ

### Вариант 6

#### РАБОТА С ДОКУМЕНТОМ И СПИСКАМИ

1. Найдите Уголовный процессуальный кодекс Российской Федерации. Сравните его действующую и предыдущую редакции с помощью функции Обзор изменений документа. Экспортируйте обзор в MS Word и сохраните под именем УПК изменения.

2. Установите закладку в главе об особенности производства в суде с участием присяжных заседателей.

3. Найдите примерную форму апелляционной жалобы на приговор мирового судьи и сохраните под именем Апелляционная жалоба в папку Гаранта.

#### ССЫЛКИ НА ДОКУМЕНТ

4. Создайте папку Ссылки на документ.

5. Постройте список комментариев к статье 113 Налогового кодекса Российской Федерации. Укажите количество документов в списке:

Сохраните список, присвоив ему имя Срок давности за налоговые правонарушения, в папку Ссылки на документ.

6. Постройте судебную практику, ссылающуюся на статью 151 Гражданского кодекса Российской Федерации. Укажите количество документов в списке:

Сохраните список, присвоив ему имя Моральный вред, в папку Ссылки на документ.

7. Постройте список документов, которые ссылаются на статью 8 Водного кодекса Российской Федерации.

Укажите количество документов в списке:

Сколько среди них аналитических статей?

Сохраните их список в папке Ссылки на документ, в качестве имени дав название статьи 8 кодекса.

9. Постройте список документов, которые ссылаются на статью 159 Уголовного кодекса Российской Федерации.

Укажите количество документов в списке:

Сколько среди них материалов судебной практики? Сохраните список в папку Ссылки на документ, в качестве имени дав название статьи 159 кодекса.

#### Вариант 7

#### ОБЗОР ИЗМЕНЕНИЙ ДОКУМЕНТА

1. Постройте обзор изменений Трудового кодекса Российской Федерации, сравнив его действующюю редакцию с предыдущей. Экспортируйте обзор в MS Word и сохраните под именем ТК изменения.

2. Найдите Гражданский процессуальный кодекс Российской Федерации. Сравните его действующую и предыдущую редакции с помощью функции Обзор изменений документа. Экспортируйте обзор в MS Word и сохраните под именем ГПК изменения.

3. Найдите в Толковом словаре объяснение термина «презумпция невиновности». Выпишите перевод этого термина на английский язык:

ССЫЛКИ НА ДОКУМЕНТ

4. Найдите форму типового договора социального найма жилого помещения. Откройте ее в редакторе MS Word и сохраните под именем Договор социального найма в папку Мои документы Windows.

5. Постройте судебную практику, ссылающуюся на статью 151 Гражданского кодекса Российской Федерации. Укажите количество документов в списке:

Сохраните список, присвоив ему имя Моральный вред, в папку Ссылки на документ.

6. Постройте список документов, которые ссылаются на статью 159 Уголовного кодекса Российской Федерации.

Укажите количество документов в списке:

Сколько среди них материалов судебной практики? Сохраните список в папку Ссылки на документ, в качестве имени дав название статьи 159 кодекса.

#### ПОИСК ДОКУМЕНТОВ

7. Какие документы необходимы для регистрации банка? Установите на соответствующей статье закладку под именем Документы для банка и сохраните ее в папку Базовый поиск. нормативный Укажите акт  $\overline{M}$ статью. где указана эта информания:

8. Постройте список проектов законов на тему «Оплата коммунальных услуг». Сохраните полученный список в папку Базовый поиск под именем Коммунальные услуги. Укажите первый документ в списке:

#### Вариант 8

#### ССЫЛКИ НА ДОКУМЕНТ

1. Создайте папку Работа со списками в папке Занятие.

Постройте список комментариев к статье 113 Налогового кодекса Российской Федерации. Укажите количество документов в списке:

Сохраните список, присвоив ему имя Срок давности за налоговые правонарушения, в папку Ссылки на документ.

2. Постройте судебную практику, ссылающуюся на статью 151 Гражданского кодекса Российской Федерации. Укажите количество документов в списке:

Сохраните список, присвоив ему имя Моральный вред, в папку Ссылки на документ.

3. Используя поиск по ситуации, постройте список документов, содержащих информацию о стипендиях студентам. Создайте фильтр Законы, заполнив в карточке запроса поиска по реквизитам поле Тип - Закон.

Воспользовавшись созданным фильтром, укажите количество законов в списке, содержащих информацию о стипендиях студентам:

#### СПРАВКА И АННОТАЦИЯ К ДОКУМЕНТУ

6. Создайте папку Комментарии юристов «Гаранта» в папке Занятие.

7. Определите дату введения в действие (вступления в силу) следующих документов:

Бюджетный кодекс Российской Федерации от 31 июля 1998 г. № 145-ФЗ

Федеральный закон «О гражданстве Российской Федерации»

Федеральный закон «Об образовании в Российской Федерации» Жилищный кодекс Российской Федерации \_\_\_\_\_\_\_\_\_\_

#### Вариант 9

#### ПОЛНОТЕКСТОВЫЕ РЕДАКЦИИ

1. Найдите заданные документы, сохраните их в свою папку

Найдите Таможенный кодекс Таможенного союза. Сравните его действующую и предыдущую редакции с помощью функции Обзор изменений документа. Экспортируйте обзор в MS Word и сохраните под именем TKTC изменения.

2. Установите заклалку в главе о временном хранении товаров.

3. Постройте список судебной практики к этой главе.

#### МАШИНА ВРЕМЕНИ

4. Какому суду было подсудно дело, связанное с разделом супругами совместно нажитого имущества при цене иска 1 000 000 руб., если иск подавался 12 сентября 2010 года? - Укажите номер статьи и название закона:

Установите закладку в этом месте документа, назвав ее Раздел имущества. Сохраните ее в папку Изменения в документе.

#### СРАВНЕНИЕ РЕДАКЦИЙ

5. Сравните действующую и предыдущую редакции Федерального закона "Об основных гарантиях избирательных прав и права на участие в референдуме граждан Российской Федерации". В какие статьи закона были внесены изменения?

6. Сравните актуальную редакцию Федерального закона «О несостоятельности (банкротстве)» и будущую. Произойдут ли изменения в статье 3? Произойдут на изменения в статье 34?

ЗАЛАНИЯ НА ПОИСК

7. Укажите курсы доллара США: и евро: на 10 сентября 2012 года. 7. Какой размер штрафа за воспрепятствование работе избирательных комиссий предусмотрен законодательством  $\Pi$ O состоянию на 8 декабря 2011 года?

## Вариант 10

#### Создайте папку Базовый поиск в папке Занятие.

1. Сохраним в папку Мои документы список по запросу пособие на детей, установим закладку на статье 11 Федерального закона «О государственных пособиях гражданам, имеющим детей». Сохраним полученный список в папку под именем Пособие на детей в системе Гарант.

2. Установить закладку на ст. 11. Сохраним закладку под именем Пособие при рождении ребенка.

3. Найдите Федеральный закон об ОСАГО. Установите на нем закладку под именем ОСАГО и сохраните ее в папку Базовый поиск. Укажите точное название и номер закона:

#### ЗАДАНИЯ НА ПОИСК

4. Каков срок действия водительского удостоверения? Укажите нормативный акт  $Y<sub>CTa</sub>$ и статью - основание вашего решения:

новите закладку в соответствующем месте документа под именем Водительские права и сохраните ее в папку Базовый поиск.

5. Постройте список проектов законов на тему «Оплата коммунальных услуг». Сохраните полученный список в папку Базовый поиск под именем Коммунальные услуги. Укажите первый документ в списке:

#### СОХРАНЕНИЕ ДОКУМЕНТОВ

6. Используя бизнес-справки наидите информацию МРОТ на на 2015 г.

8. С помощью Базового поиска постройте список комментариев по теме *Аудит банковской деятельности*.

Количество документов в полном списке: Сколько среди них статей? Постройте список статей и сохраните его под именем *Аудит банка* в папку *Работа со списками*.

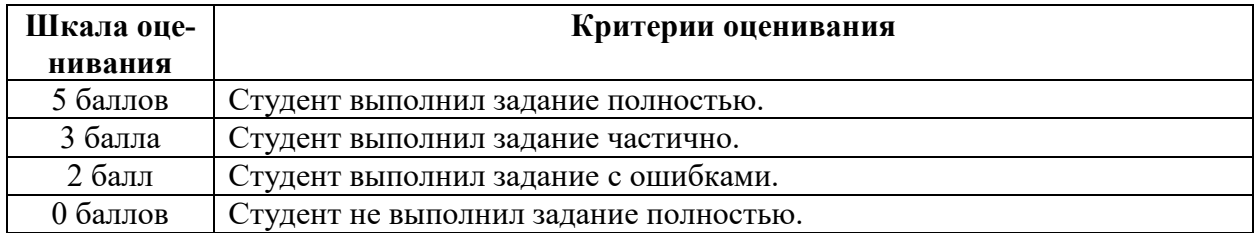

#### **Критерии оценивания заданий в разделе**

### **ТЕМА 6. Программа «Таможенные документы»**

**Задание 1.** Используя программу «Таможенные документы» сделать подборку документов по заданной тематике:

1. Особенности и порядок оформления отдельных товаров – нефть (подборка документов за 2019 - 2021 гг.)

2. Особые экономические зоны (подборка документов за 2019 - 2021 гг.)

3. Транспорт (документы, доставки, погрузка и т.д.) (подборка постановлений Правительства РФ за 2019 - 2021 гг.)

4. Оформление товаров, перемещаемых физическими лицами (подборка постановлений за 2019 - 2021 гг. по лекарственным средствам)

5. Тарифные квоты по уплате таможенных платежей (подборка законов за 2019 - 2021 гг.)

6. Запреты и ограничения при перемещении товаров (подборка постановлений Правительства РФ за 2019 - 2021 гг. по фитосанитарному контролю)

7. Таможенные платежи (подборка законов за 2019 - 2021 гг.)

8. Валютный контроль (подборка документов за 2019 - 2021 гг.)

9. Формы таможенных документов и порядки их оформления (подборка решений за 2020 г.)

10. Особенности таможенного оформления товаров (Крым, Севастополь) (подборка приказов за 2019 - 2021 гг.)

11. Запреты и ограничения при перемещении товаров (подборка приказов за 2019 -2021 гг. по ветеринарному контролю)

12. Нарушение таможенных правил, контрабанда (подборка приказов за 2019 - 2021 гг.)

13. Особенности и порядок оформления отдельных товаров – лес, лесоматериалы (подборка приказов за 2019 - 2021 гг.)

### **Задание 2.**

1. Товары Таможенного союза вывезены с таможенной территории для целей экспонирования на выставке в соответствии с таможенной процедурой

временного вывоза Товары проданы по завершению выставки. Задание: укажите какие действия должен осуществить декларант вывезенных товаров, обосновав ответ нормами права

2. В контейнере с домашними вещами, отправленном из Молдовы в Россию физическим лицом (отправителем и получателем товара), находилась 41 пресс-форма Пресс-форма предназначена для производства тормозных колодок легкового автомобиля и классифицируется кодом ТН ВЭД 8462109000. Каждая пресс-форма состоит из плиты разогрева, пуансона, матриц, колодки, крепежа Задание: могут ли эти пресс-формы быть признаны товарами для личного пользования, ввозимыми физическим лицом на таможенную территорию ЕАЭС? Ответ обоснуйте со ссылкой на норму права

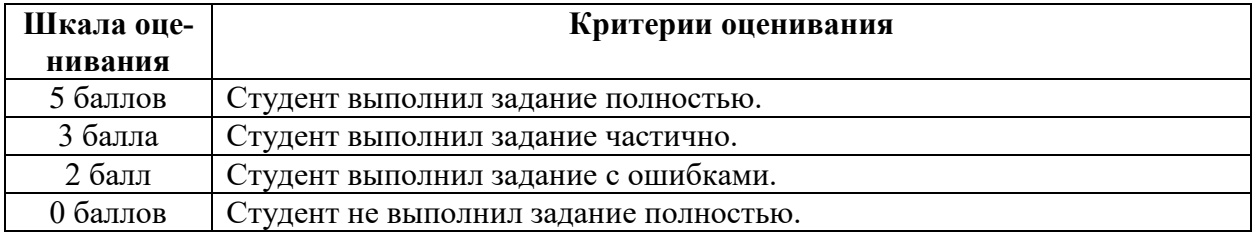

### **Критерии оценивания заданий в разделе**

### **ТЕМА 7. Программа «Такса» («ВЭД-разрешения и платежи»)**

**Задание 1.** Определите код ТН ВЭД, используя классификатор из программы «Такса»

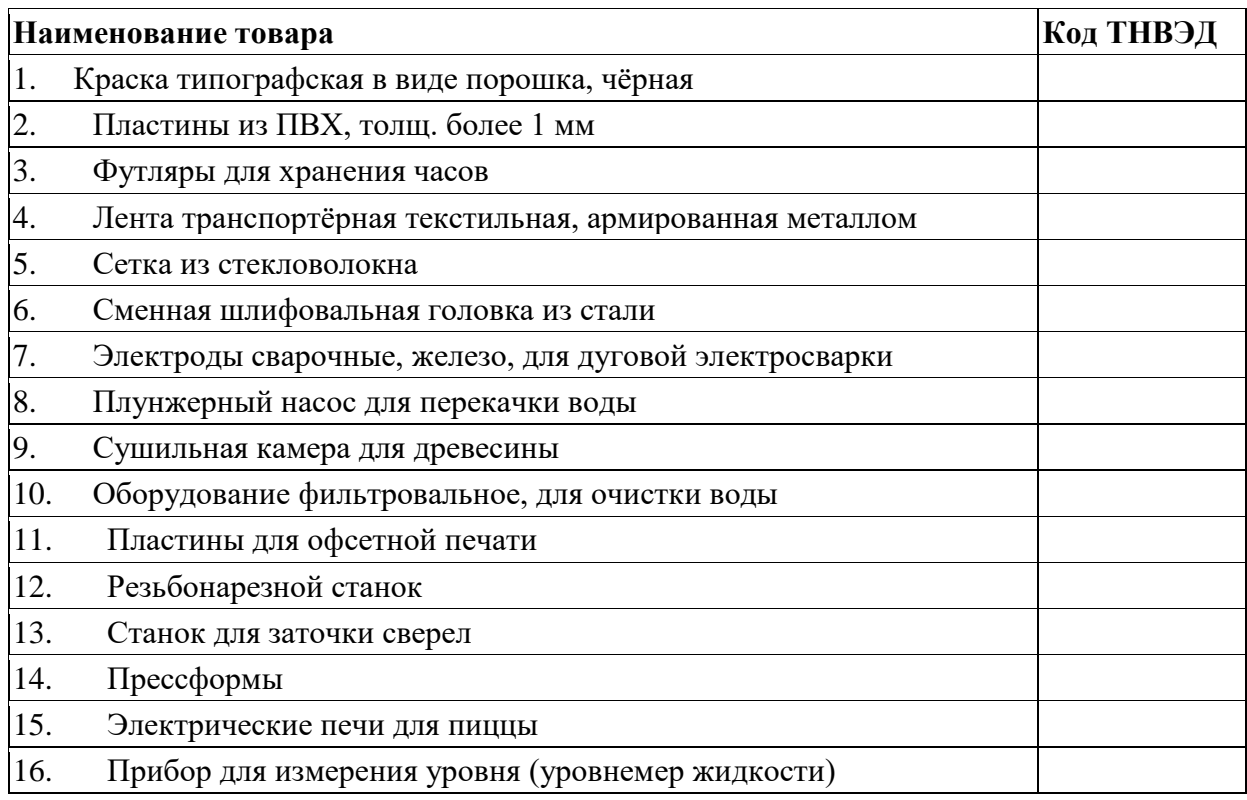

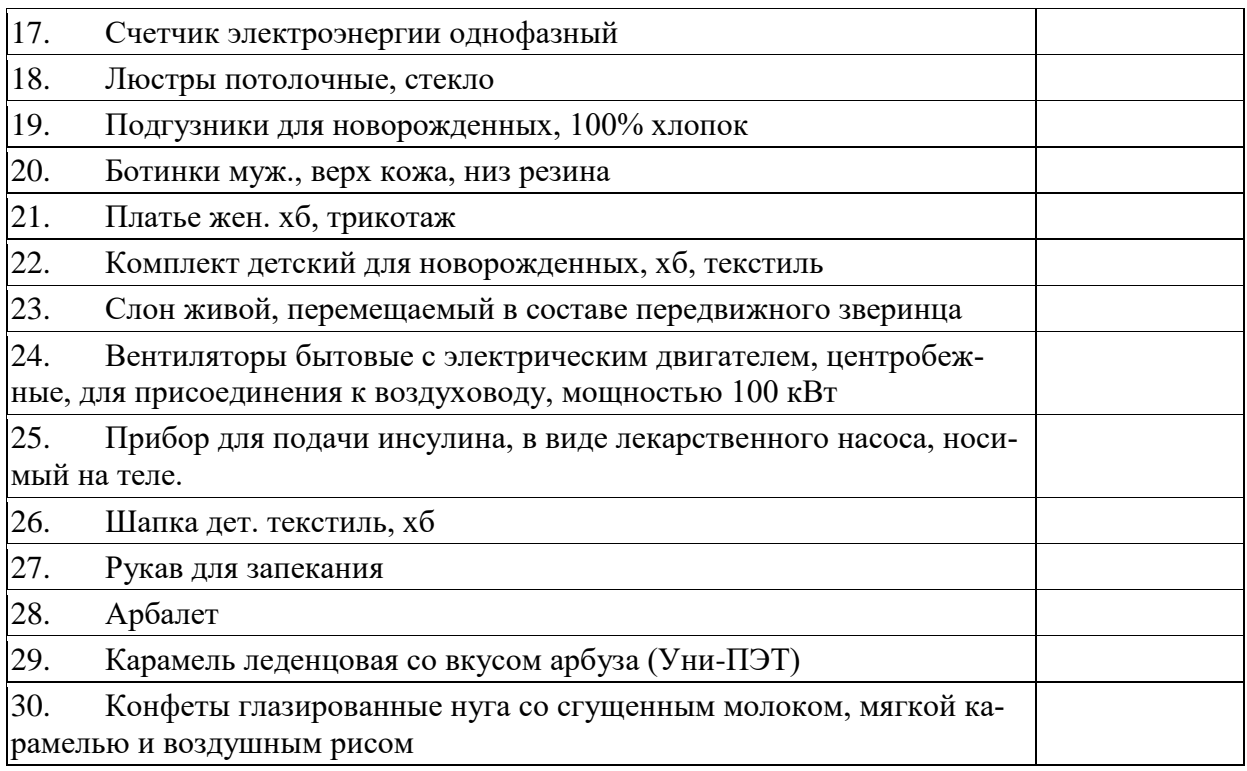

**Задание 2.** Определите код товара в соответствии с ТН ВЭД ЕАЭС, рассчитайте таможенную стоимость товара и сумму таможенных платежей на ввозимый товар.

*Задача 1.* Ввозится плетеная мебель из Вьетнама. Условия поставки: FCA Хошимин. Стоимость: 70 000 долл. США. Упаковка: 1 000 долл. США. Погрузка: 1 000 долл. США. Экспортное оформление: 1000 долл. США. Страховка: 500 долл. США. Доставка: Хошимин – порт Новороссийск: 15 000 долл. США; Новороссийск – Москва: 3 000 долл. США.

*Задача 2.* Ввозятся живые аквариумные рыбки из Таиланда. Условия поставки: CPT Москва (самолетом). Стоимость: 5 555 долл. США. Упаковка:1 000 долл. США. Погрузка: 100 долл. США. Доставка: до основного транспорта: 300 долл. США; Бангкок – Москва: 1 500 долл. США.

*Задача 3.* Ввозятся мясорубки электрические из Гонконга. Условия поставки: FOB Гонконг. Стоимость: 150 000 долл. США. Погрузка: 3 000 долл. США. Страховка: 1 200 долл. США. Перевозка: Гонконг – Рига:15 000 долл. США; Перегрузка в Риге: 1 000 долл. США; Рига – Бурачки: 5 500 долл. США; Бурачки – Москва: 2 500 долл. США;

Разгрузка в Москве: 1 000 долл. США.

*Задача 4.* Ввозится сыр из Италии. Условия поставки: CIP Москва. 2 000 кг. Стоимость за 1 кг на условиях CIP Москва:6 евро за кг. Упаковка: 1 000 евро. Экспортное оформление: 200 евро. Погрузка: 800 евро. Страховка: 150 евро. Перевозка: Лида ди Остия – Домачево (Беларусь): 2 500 евро; Домачево – Москва: 1 200 евро. Разгрузка в Москве: 500 евро.

*Задача 5.* Ввозятся клавиатуры из Китая. Условия поставки: FAS Нингбо. Стоимость: 100 000 долл. США. Упаковка: 500 долл. США. Погрузка: 2 000 долл. США. Экспортное оформление: 1000 долл. США. Перевозка: Нингбо – Котка: 15 000 долл. США; Перегрузка в Котке: 2 000 долл. США; Котка – Выборг: 5 000 долл. США; Выборг – Москва: 4 000 долл. США; Разгрузка в Москве: 1 000 долл. США.

*Задача 6.* Ввозятся сигары из Кубы: 200 коробок (20 штук в коробке) по 300 долл. США за коробку. Условия поставки: DAP Москва. Перевозка: Гавана – Москва: 2 500 долл. США. Страховка: 750 долл. США.

*Задача 7.* Ввозится бытовая техника из Германии. Условия поставки: CPT Москва. Стоимость: 150 000 евро. Погрузка: 2 000 евро. Страховка: 450 евро. Перевозка: Берлин – т/п Варшавский мост (Беларусь): 4 000 евро; Беларусь – Россия: 1 500 евро. Россия – место назначения: 1 500 евро.

*Задача 8.* Ввозится шоколад из Швейцарии. Условия поставки: DDP Москва. Стоимость: 200 000 евро. Страховка: 400 евро. Импортные таможенные платежи: 54 000 евро. Перевозка: Доставка до Белоруссии: 3 000 евро; Беларусь – Москва: 1 500 евро; Москва – склад получателя: 600 евро; Разгрузка в месте назначения: 1 000 евро.

*Задача 9.* Ввозится пиво из Германии. Поставляется 100 000 бутылок по 0,5 литра. Стоимость за 1 литр: 1 евро. Условия поставки: EXW Мюнхен. Упаковка и маркировка: 2 000 евро. Погрузка на транспорт Получателя: 1 000 евро. Страховка: 800 евро. Перевозка: Мюнхен – т/п Бенякони (Беларусь): 3 000 евро; Бенякони – Москва: 1 800 евро; Москва – склад Получателя: 500 евро.

*Задача 10.* Ввозятся яблоки из Сербии. Условия поставки: CPT Москва. Стоимость: 20 000 евро. Упаковка: 500 евро. Страховка: 200 евро. Погрузка: 500 евро. Перевозка: Нови-Сад (Сербия) – п/п Бобровники (Беларусь): 2 000 евро; Бобровники – Москва: 1 500 евро.

*Задача 11.* Ввозятся мобильные телефоны из Китая. Условия поставки: DAT Московский таможенный пост. Стоимость: 250 000 долл. США. Упаковка: 5 000 долл. США. Страховка: 2 000 долл. США. Погрузка: 1 000 долл. США. Перевозка: Шеньчжень (Китай) – Дулата (Казахстан): 5 000 долл. США; Дулата – Москва (терминал Московского таможенного поста): 4 500 долл. США; Разгрузка на терминале в Москве: 1 000 долл. США.

*Задача 12.* Ввозятся шерстяные ткани из Франции. Условия поставки: EXW Рубе. Стоимость: 100 000 евро. Упаковка: 5 000 евро. Погрузка: 1 000 евро. Страхование: 600 евро. Перевозка: Рубе (Франция) – Брузги (Беларусь): 4 000 евро; Брузги – Москва: 1 500 евро. Москва – склад Получателя: 500 евро. Разгрузка на складе Получателя: 500 евро.

*Задача 13.* Ввозятся подушки из Узбекистана. Условия поставки: FCA Ташкент. Стоимость: 45 000 долл. США. Упаковка: 200 долл. США. Страховка: 500 долл. США. Погрузка: 300 долл. США. Перевозка: Ташкент – Тажен (Казахстан): 1 000 долл. США; Тажен – Россия: 3 000 долл. США; Россия – Место доставки: 1 500 долл. США.

*Задача 14.* Ввозятся мандарины из Турции. Условия доставки CPT Москва. Стоимость: 70 000 долл. США. Погрузка: 1 000 долл. США. Страховка: 700 долл. США. Перевозка до границы Союза: 6 000 долл. США. От границы до Москвы: 4 000 долл. США. Разгрузка в Москве: 2 000 долл. США.

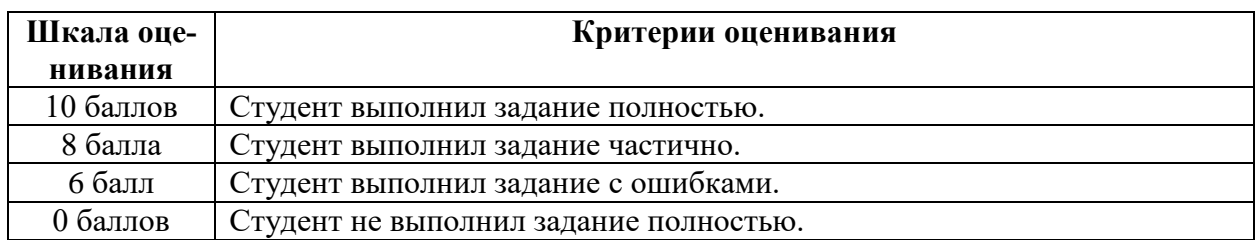

#### **Критерии оценивания заданий в разделе**

### **ТЕМА 8. Программа «Альта-ГТД»**

**Задание 1.** Используя программу «Альта-ГТД» заполнить декларацию на товары, выгрузить ее в электронный вид и распечатать. Условия поставки, количество и стоимость товара, упаковка и т.д. выбираются студентов самостоятельно. Продемонстрировать взаимосвязь декларации на товары с другими документами, необходимыми для таможенного оформления.

- 1. Импорт пластиковой посуды из Китая в Россию.
- 2. Импорт детской одежды из Германии в Россию.
- 3. Импорт стирального порошка из Австрии в Россию.
- 4. Экспорт экскаваторов из России в Анголу
- 5. Экспорт телескопов из России в Великобританию
- 6. Экспорт водки из России в Германию

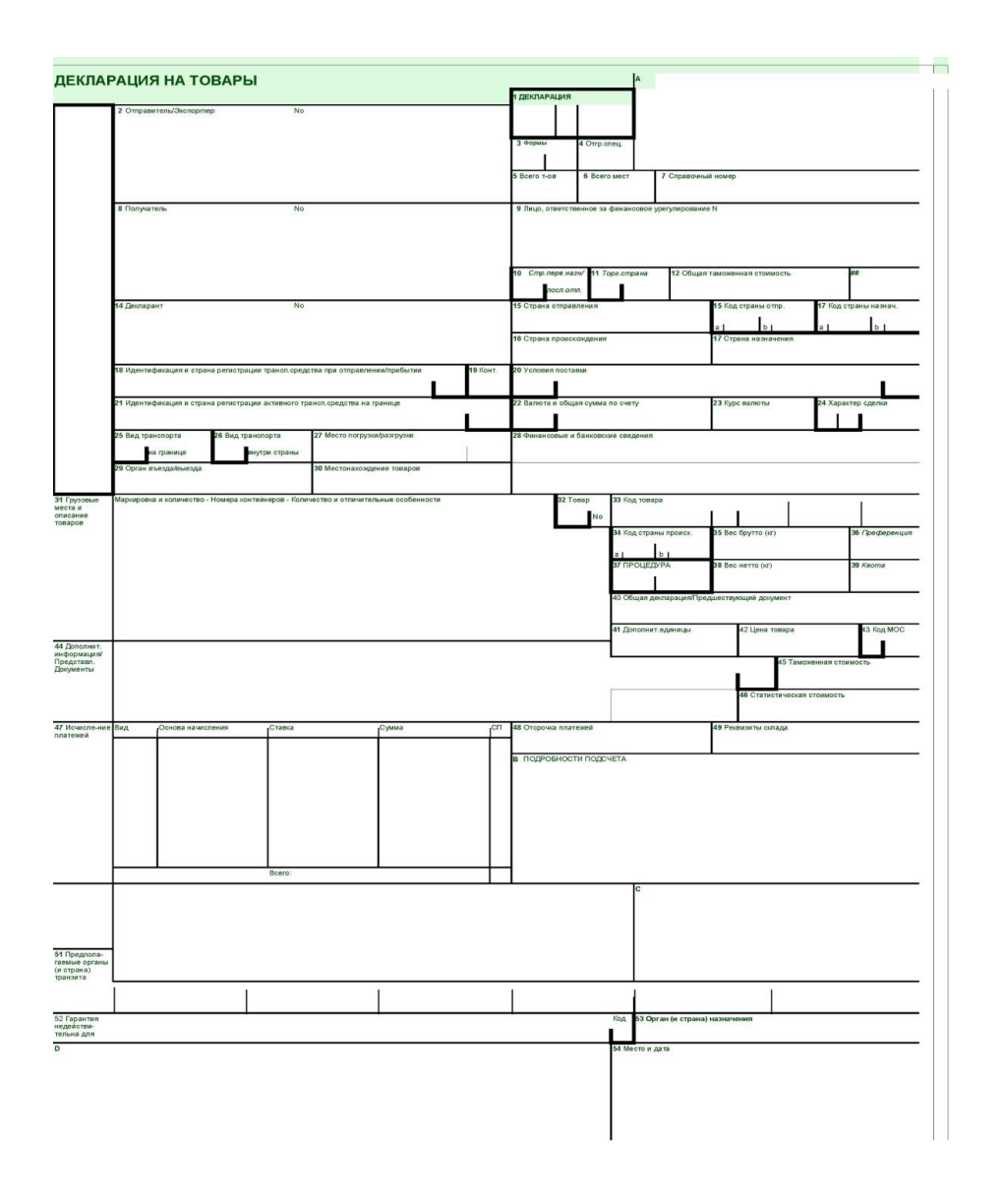

**Задание 2.** Решите казусы и заполните декларацию на товары, используя программу «Альта ГТД»

1. Фирма Премо-инк (РФ) на условиях поставки FCA (ДАПП ПОЛ-ТАВКА) заключила договор с фирмой из Китая Shenzhen industrial, на поставку краски для печатной промышленности в кол-ве 5000 банок (вес брутто/нетто 12000 / 10000 кг). Сумма по счёту 12000 ЕВРО. Сумма за транспортные расходы до границы 1200 ЕВРО, сумма транспортных расходов до места назначения (г. Клин Московская область) 5000 ЕВРО. Сумма страховки за перевозку 1500 ЕВРО.

Определить:

- код товара по ТН ВЭД ЕАЭС;
- рассчитать стоимость контракта;
- заполнить ЭДТ.

2. Фирма Amazone Germany на условиях поставки DAP Смоленск заключила договор с фирмой из РФ Amazone Russia, на поставку минеральных удобрений, содержащих два питательных элемента, (вес брутто/нетто 380000 / 350000 кг). Сумма по счёту 15000 ЕВРО.

Определить:

- код товара по ТН ВЭД ЕАЭС;

- рассчитать стоимость контракта;

- заполнить ЭДТ.

3. Фирма ХОУМ ДЭКОР (РФ) на условиях поставки EXW Равелло заключила договор с фирмой из Италии SHOP CASE, на поставку фотопленки для рентгеновских снимков 100000 м<sup>2</sup> (вес брутто/нетто 500 / 450 кг). Сумма по счёту 1160 ЕВРО. Сумма за транспортные расходы до границы 130 ЕВРО, сумма транспортных расходов до места назначения 230 ЕВРО (г. Владимир ). Сумма страховки за перевозку 500 ЕВРО.

Определить:

- код товара по ТН ВЭД ЕАЭС;

- рассчитать стоимость контракта;

- заполнить ЭДТ.

4. Фирма ТЕХНОЛОГИЯ ЗДОРОВЬЯ (РФ) на условиях поставки EXW ГАМБУРГ заключила договор с фирмой из БЕЛЬГИИ WORLD VOICE, на поставку кресел стоматологических, всего 500 шт (вес брутто/нетто 3000 /2500 кг). Сумма по счёту 30000 ЕВРО. Сумма за транспортные расходы до границы таможенного союза 1100 ЕВРО, сумма транспортных расходов до места назначения 2500 ЕВРО (г. Рязань ). Сумма страховки за перевозку 3 % от суммы инвойса USD.

Определить:

- код товара по ТН ВЭД ЕАЭС;

- рассчитать стоимость контракта;

- заполнить ЭДТ.

5. Московский союз художников по договору с музеем современного искусства в Берлине сроком на 5 месяцев ввозит из Германии автотранспортом подлинники графюр и эстампов. Вес: нетто – 3500 кг, брутто – 4600 кг. Стоимость на условиях поставки CIP-Москва – 70000 Евро.

Определить:

- код товара по ТН ВЭД ЕАЭС;

- рассчитать стоимость контракта;

- заполнить ЭДТ.

6. Фирма ТВЕРЬ ГЕОМАШ (РФ) на условиях поставки DAP Тверь заключила договор с фирмой из Китая TELE-VISION, на поставку ламп осветительных из стекла, всего 10000 шт (вес брутто/нетто 25000 / 20000 кг). Сумма по счёту 10000 Юаней. Сумма лицензионных платежей 5 % от стоимости инвойса.

Определить:

- код товара по ТН ВЭД ЕАЭС;
- рассчитать стоимость контракта;
- заполнить ЭДТ.

7. Фирма БАСФ на условиях поставки FCA (МАПП Каменный лог) заключила договор с фирмой из Германии BASF GERMANY, на поставку плстмассовой мебели для гражданских воздушных судов всего 2000 шт (вес брутто/нетто 2500 / 1800 кг). Сумма по счёту 9000 ЕВРО. Сумма лицензионных платежей 8 % от стоимости инвойса. Сумма за транспортные расходы до границы 1360 ЕВРО, сумма транспортных расходов до места назначения 2000 ЕВРО (г. Саранск ). Сумма страховки за перевозку 2 % от суммы инвойса ЕВРО.

Определить:

- код товара по ТН ВЭД ЕАЭС;
- рассчитать стоимость контракта;
- заполнить ЭДТ.

8. В дар Зоологическому музею (г. Москва) из американского отделения фонда охраны дикой природы и орнитологической лаборатории при Корнеллском Университете (US) поступила коллекция научных фильмов из 3-х видеокассет «О жизни калифорнийского кондора в дикой природе», а также чучело кондора в количестве 1 экземпляра. Американский гриф «Калифорнийский кондор» попадает под Приложение 1. Конвенции о международной торговле видами дикой фауны и флоры, находящимися под угрозой исчезновения (СИ-ТЕС).

Определить:

- код товара по ТН ВЭД ЕАЭС;
- рассчитать стоимость контракта;
- заполнить ЭДТ.

9. Фирма ТЕХНОЛОГИЯ ЗДОРОВЬЯ (РФ) на условиях поставки EXW ГАМБУРГ заключила договор с фирмой из БЕЛЬГИИ WORLD VOICE, на поставку детских кресел безопасности, всего 1000 шт (вес брутто/нетто 3300 /3000 кг). Сумма по счёту 50000 ЕВРО. Сумма за транспортные расходы до границы 1100 ЕВРО, сумма транспортных расходов до места назначения 2500 ЕВРО (г. Рязань ). Сумма страховки за перевозку 3 % от суммы инвойса USD.

Определить:

- код товара по ТН ВЭД ЕАЭС;
- рассчитать стоимость контракта;
- заполнить ЭДТ.

10. Московский союз художников по договору с музеем современного искусства в Берлине сроком на 6 месяцев ввозит из Германии автотранспортом подлинники скульптур и статуэток. Вес: нетто  $-4500$  кг, брутто  $-5000$  кг. Стоимость на условиях поставки CIP-Москва – 100000 Евро.

Определить:

- код товара по ТН ВЭД ЕАЭС;

- рассчитать стоимость контракта;

- заполнить ЭДТ.

11. Московский союз художников по договору с Дрезденской картинной галереей сроком на 3 месяца ввозит из Германии автотранспортом подлинники картин. Вес: нетто – 2500 кг, брутто – 3000 кг. Стоимость на условиях поставки CIP-Москва – 200000 Евро.

Определить:

- код товара по ТН ВЭД ЕАЭС;

- рассчитать стоимость контракта;

- заполнить ЭДТ.

12. Фирма Премо-инк (РФ) на условиях поставки FCA (ДАПП ПОЛ-ТАВКА) заключила договор с фирмой из Китая Shenzhen industrial, на поставку краски для копировальной техники в кол-ве 3000 банок (вес брутто/нетто 8000 / 6000 кг). Сумма по счёту 10000 ЕВРО. Сумма за транспортные расходы до границы 1200 ЕВРО, сумма транспортных расходов до места назначения (г. Клин Московская область) 5000 ЕВРО. Сумма страховки за перевозку 1500 ЕВРО.

Определить:

- код товара по ТН ВЭД ЕАЭС;

- рассчитать стоимость контракта;

- заполнить ЭДТ.

13. В дар Дарвинскому музею (г. Москва) из Фонда им. Ашоки (Индия) поступило чучело мраморной кошки в количестве 1 экземпляра. Мраморная кошка числится в Приложении I CITES

Определить:

- код товара по ТН ВЭД ЕАЭС;

- рассчитать стоимость контракта;

- заполнить ЭДТ.

**Задание 3.** По заполненной Вами декларации на товары составьте акт таможенного досмотра.

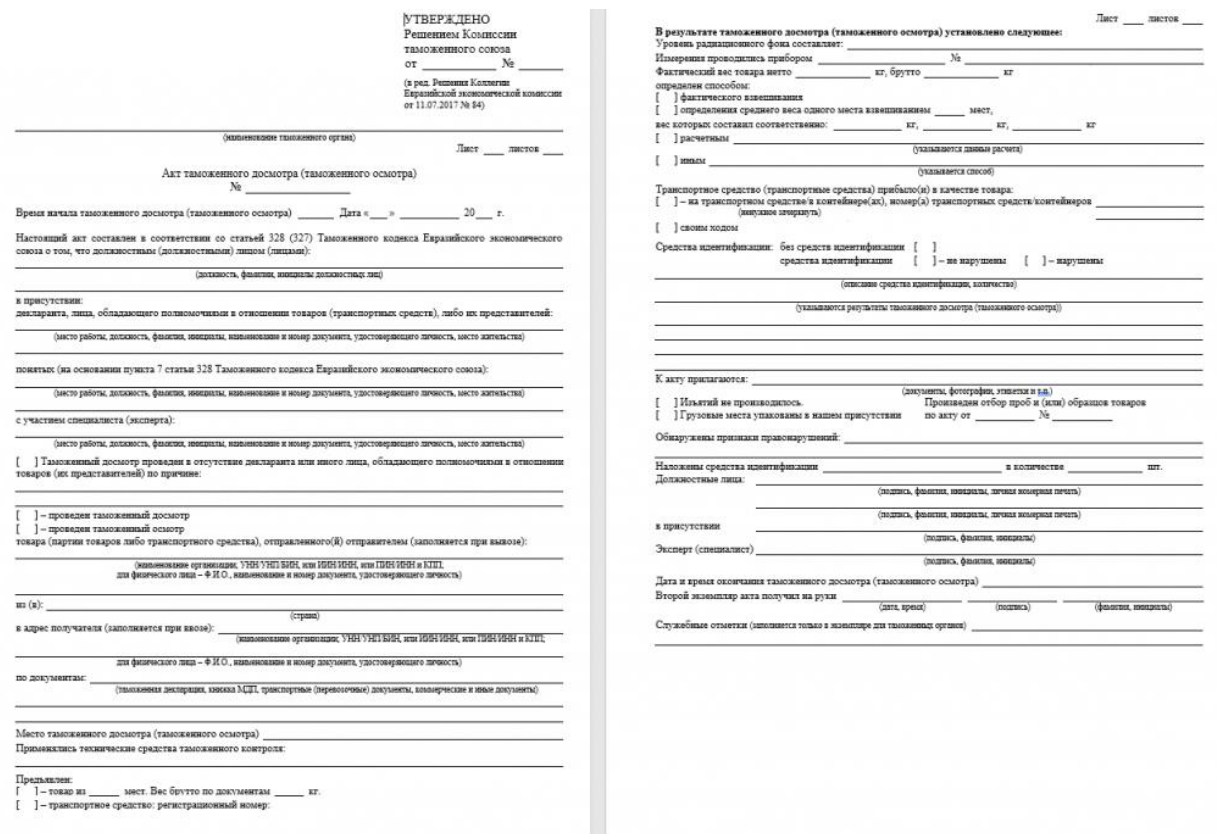

### **Виды самостоятельной работы по всем темам:**

- 1. Изучение учебной, научной литературы.
- 2. Работа с вопросами для самопроверки.
- 3. Подготовка к занятию и контрольному тестированию.
- 4. Работа с нормативными правовыми актами.
- 5. Изучение судебной практики
- 6. Работа с электронными информационными ресурсами.
- 7. Подготовка эссе, докладов.
- 8. Решение ситуационных задач.

#### **VII. Материально-техническое обеспечение**

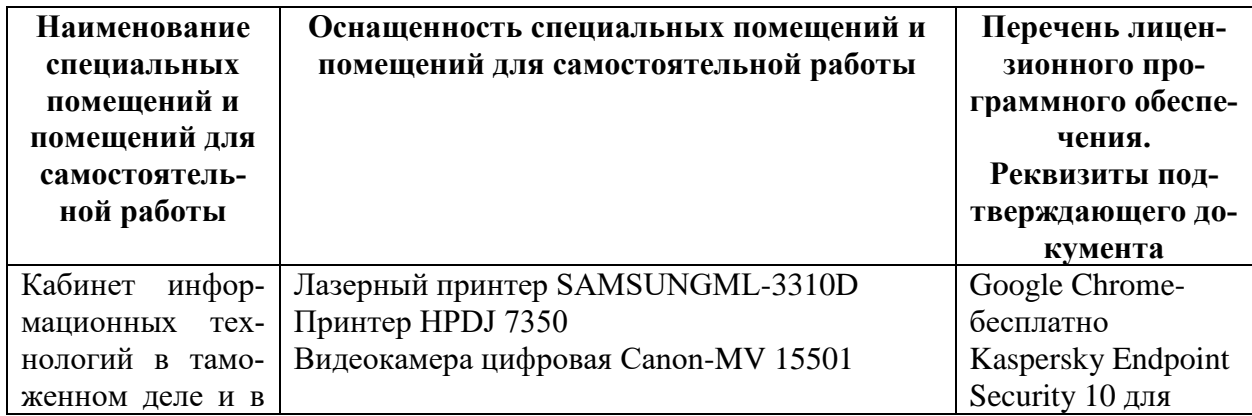

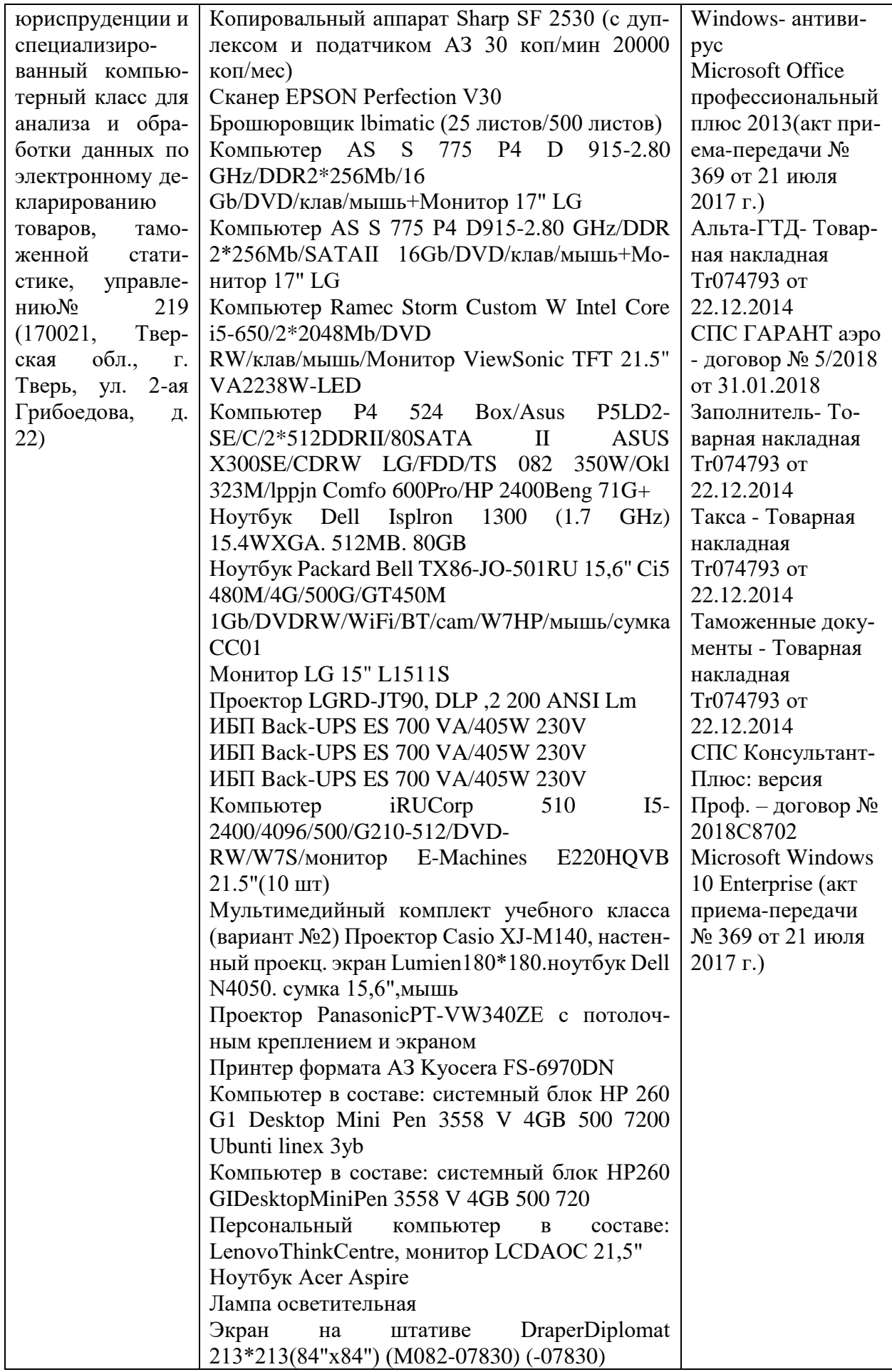

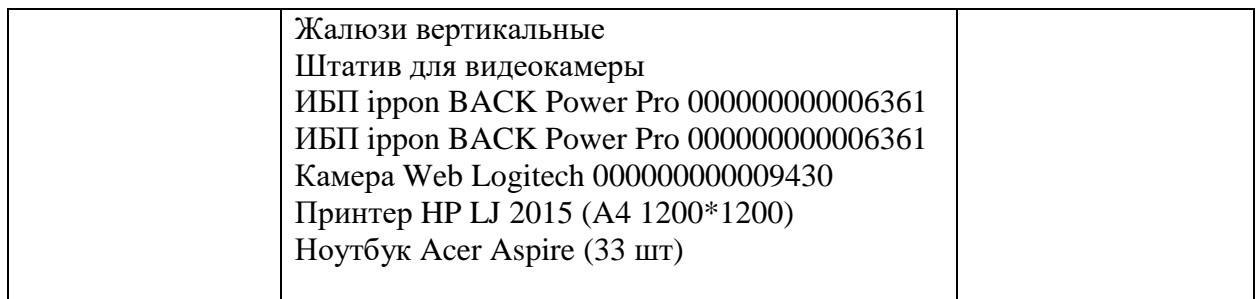

## **VIII. Сведения об обновлении рабочей программы дисциплины**

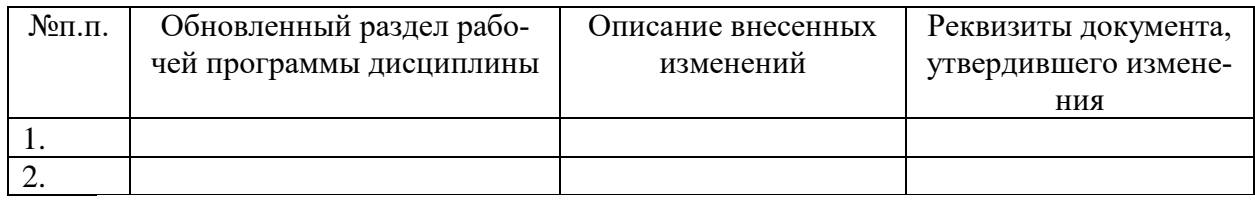